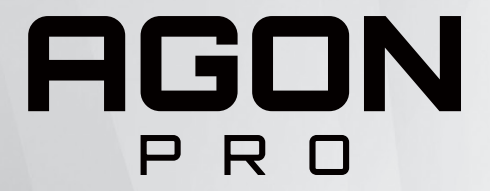

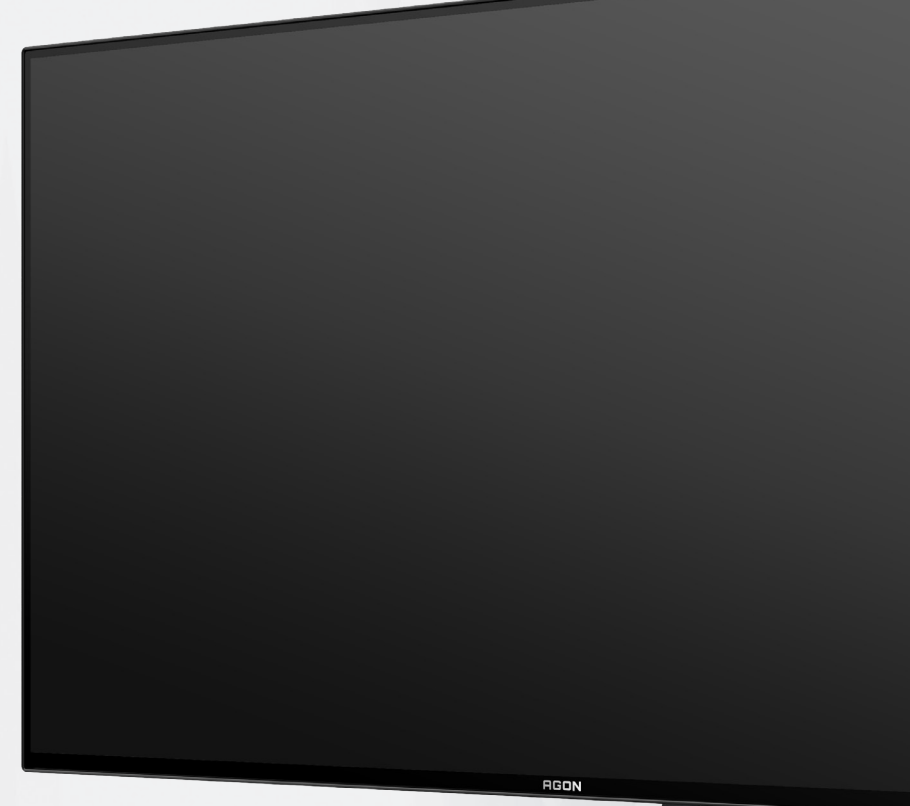

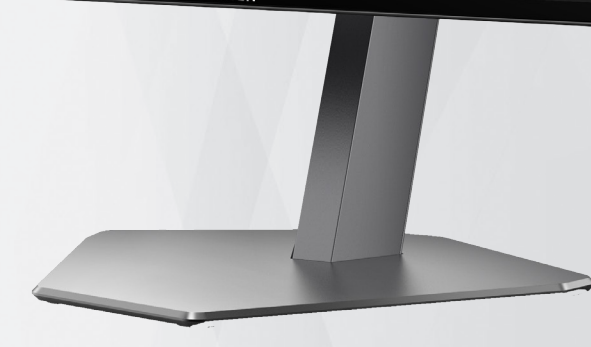

# OLED 顯示器 使用手冊 **AG276QZD**

基於 OLED 產品的特性,建議您按照使用 者說明書要求進行螢幕保養,以降低出現 影像殘留的風險。

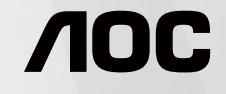

© 2023 AOC.All Rights Reserved www.aoc.com

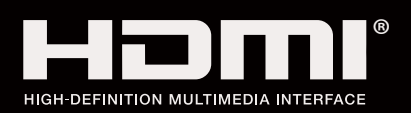

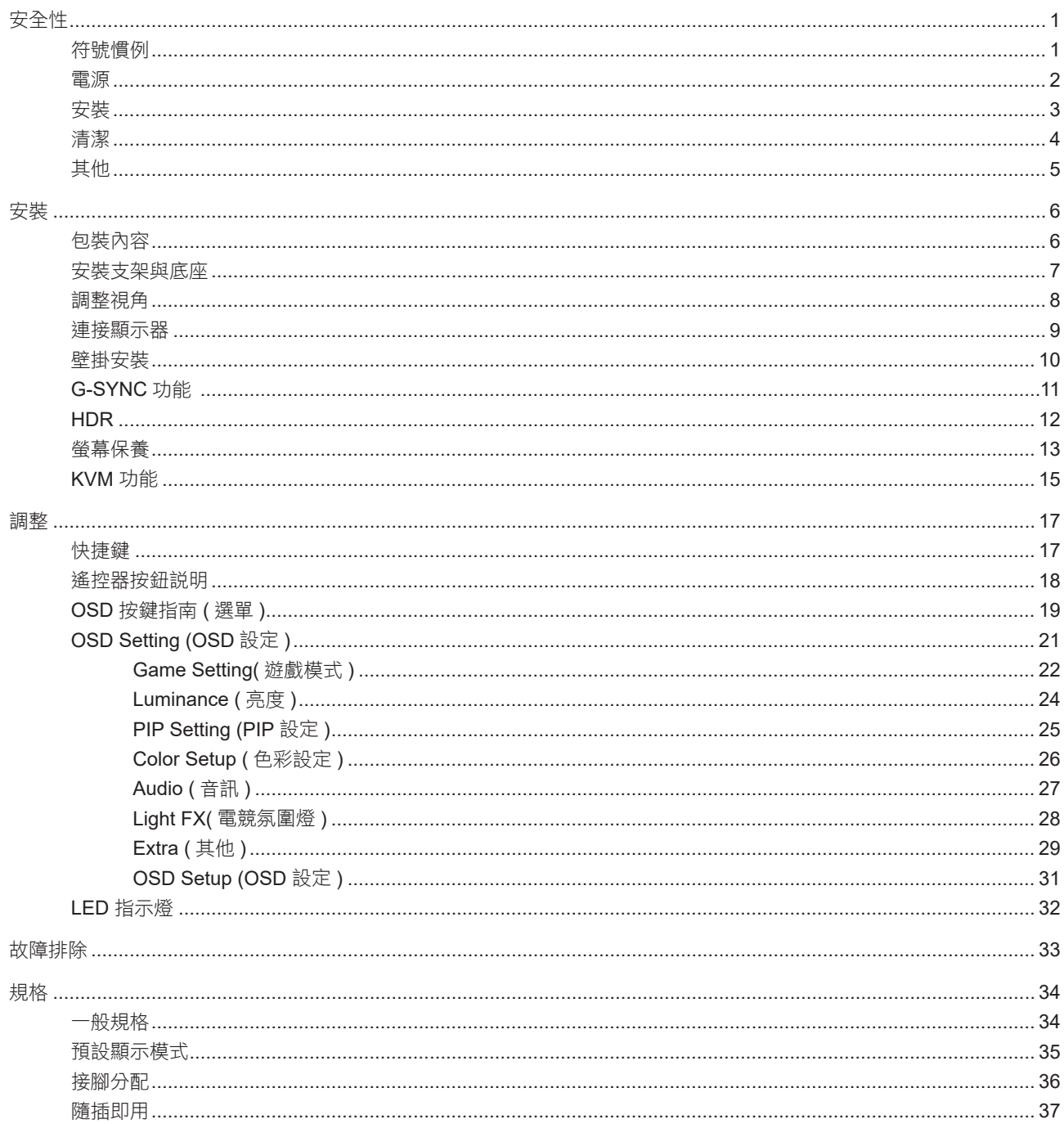

<span id="page-2-0"></span>安全性

### 符號慣例

下列子章節說明本文件中使用的符號慣例。

附註、注意及警告事項

本指南中的文字區塊會伴隨圖示,以粗體或斜體列印。這些區塊屬於附註、注意及警告事項,使用方式如下:

↖ا

附註:「附註」代表重要資訊,可協助您更有效利用電腦系統。

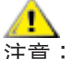

注意:「注意」代表會對硬體造成潛在的損害或資料遺失,並告知您如何避免此類問題。

Δ \_\_\_\_<br>警告:「警告」代表存在人身傷害的可能性,並告知您如何避免此類問題。有些警告可能會以另一格式顯示,也可能無圖 示伴隨顯示。在此情況下,警告會以管理單位規定的特定顯示方式顯示。

### <span id="page-3-0"></span>電源

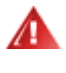

▲ 本顯示器限制使用標籤所示的電源。如不明住家使用的電源種類,請洽經銷商或當地的電力公司。

▲ 本顯示器配備三腳 ( 第三支接腳用於接地 ) 接地插頭。此種插頭因安全功能,僅適用接地插座。插座如無三腳接地插 孔,可請電工安裝正確插座,或用轉接頭將顯示器妥善安全接地。請勿拆掉接地接腳。

▲ 雷雨期或長時間不使用時,請拔掉本顯示器插頭,以防電源突波造成損壞。

請勿使電源線及延長線過載,否則可能會導致失火或觸電。 Л

△1 為確保操作順暢,本顯示器僅可使用於通過 UL 認可,且備有適當電源 (100-240V AC,最小 5A) 插座的電腦。

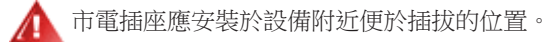

▲▲▲僅適用隨附的電源變壓器 製造商: DELTA ELECTRONICS, INC. 機型:ADP-120VH D

### <span id="page-4-0"></span>安裝

▲ 請勿將顯示器放置在不穩固的推車、底座、三腳架、托架或電腦桌上。若顯示器因不穩而掉落,可能會導致人員受傷 並造成本產品嚴重受損。請僅使用製造商建議使用或隨本產品搭售的推車、底座、三腳架、托架或電腦桌。安裝本產品時, 請遵循製造商指示,並使用製造商建議的安裝配件。產品放置在推車上時,請小心移動。

切勿將任何異物塞入顯示器機櫃上的縫隙,否則會破壞電路零件,導致火災或觸電。切勿將液體潑灑在顯示器上。

請勿將產品正面朝下放置在地板上。

л 將顯示器安裝於牆壁或架上時,請務必使用原廠核可的安裝套件,並按套件指示進行安裝。

△1 如下圖所示,請在顯示器周圍預留部分空間。否則,會因空氣循環不佳而導致過熱,造成火災或顯示器受損。

⚠ 為了避免可能發生的損傷,例如面板從邊框剝落,螢幕不得向下傾斜 5 度以上。 若向下傾斜角度超過 5 度以上,則 螢幕損傷不在保固範圍內。

顯示器安裝在底座上時,請參閱以下建議的周圍通風區域:

底座安裝

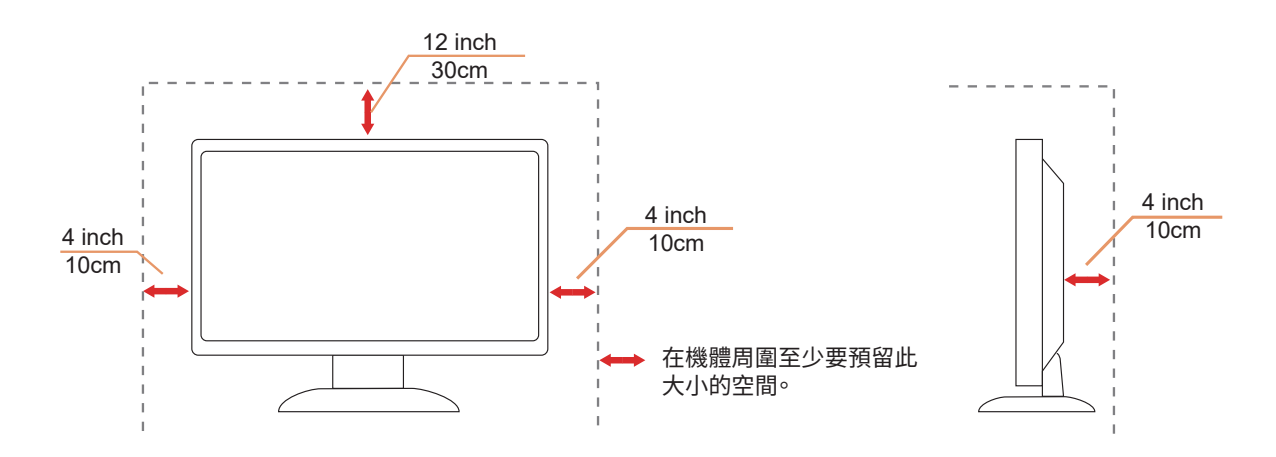

### <span id="page-5-0"></span>清潔

<mark>↑</mark>、將柔軟布料沾水,定期清潔機櫃。

△↑ 使用柔軟棉質或超細纖維布料清潔。布料應輕微沾濕,呈現半乾狀態,不得讓水滲入外殼。

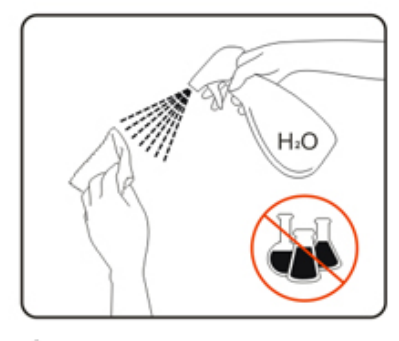

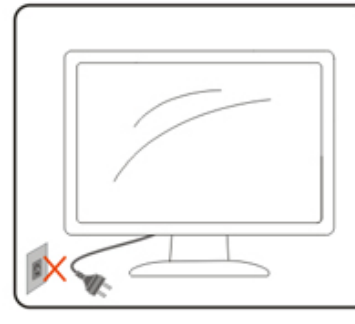

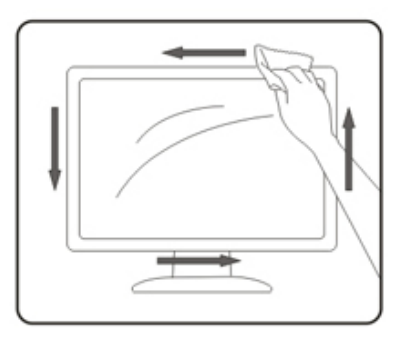

A<mark>!</mark> 清潔產品前,請先拔開電源線。

### <span id="page-6-0"></span>其他

▲▲ 若產品散發出強烈的異味、聲音或煙霧,請「立即」拔下電源插頭並聯絡服務中心。

請確定通風口未被電腦桌或窗簾擋住。

△↑ 請勿在劇烈震動或高衝擊環境下,操作顯示器。

△▲ 在操作或運送期間,請勿碰撞或摔落顯示器。

△1 基於 OLED 產品的特性,建議連續使用本產品的時間不宜超過 4 小時。本產品採用了多種技術以消除可能產生的影 像殘留,具體請參閱「螢幕保養」說明。

警語:使用過度恐傷害視力。

- 注意事項:
	- (1) 使用 30 分鐘請休息 10 分鐘。
	- (2) 未滿 2 歲幼兒不看螢幕,2 歲以上每天看螢幕不要超過 1 小時。

<span id="page-7-0"></span>安裝

包裝內容

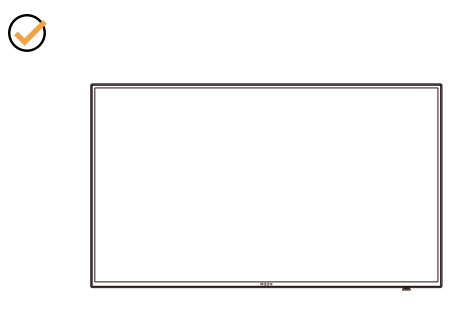

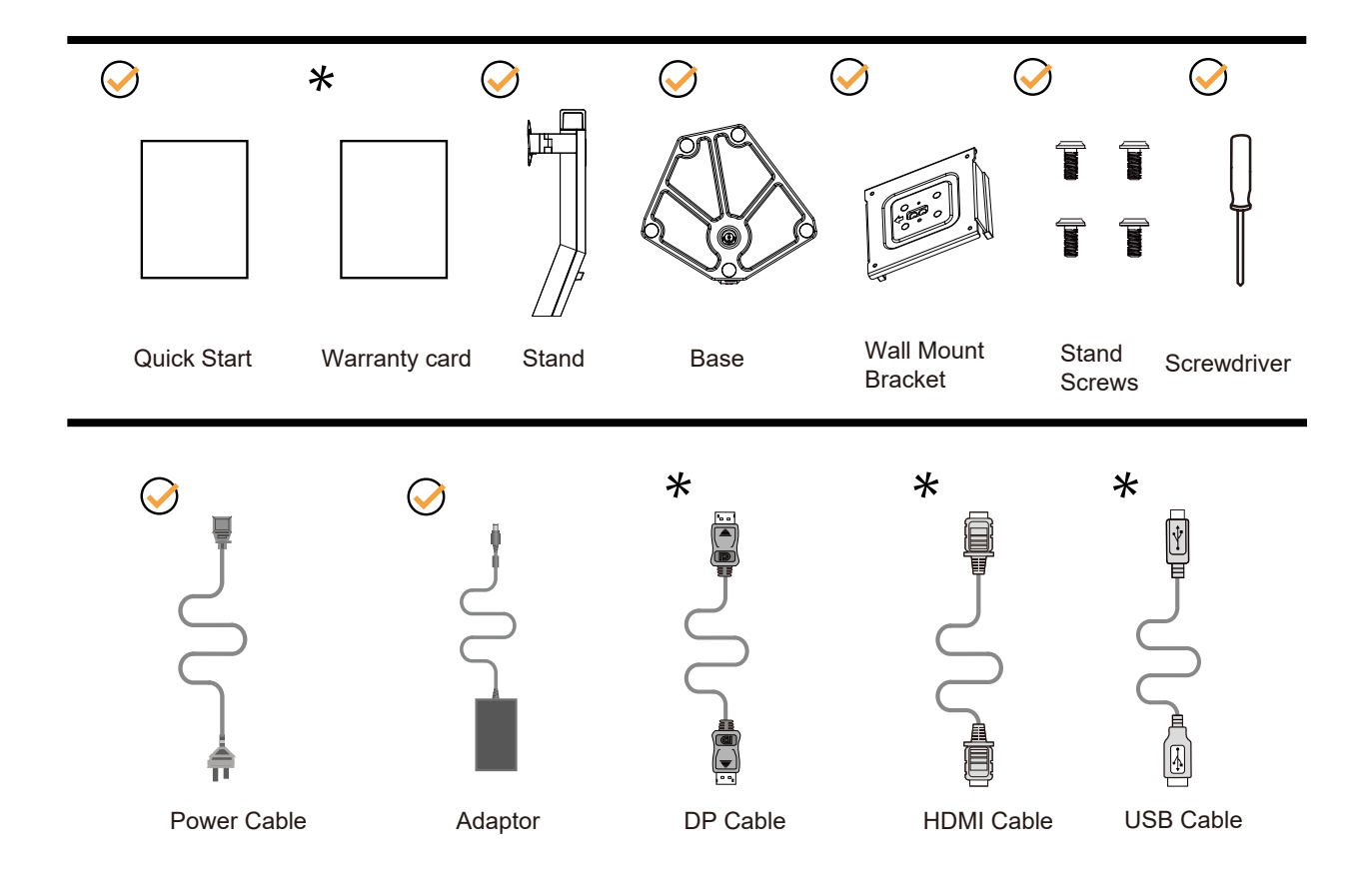

某些訊號線可能只在部份國家或區域提供。詳情請洽當地經銷商或 AOC 分公司。

### <span id="page-8-0"></span>安裝支架與底座

請依以下步驟安裝或取下底座。

安裝:

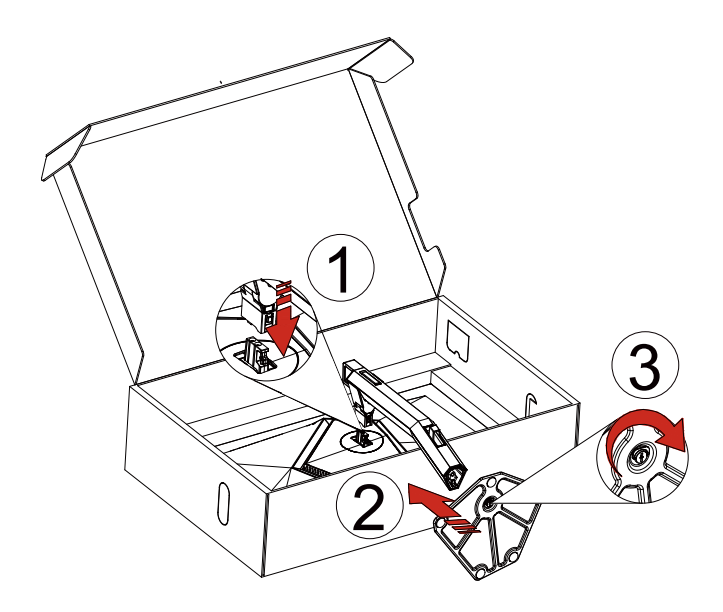

取下:

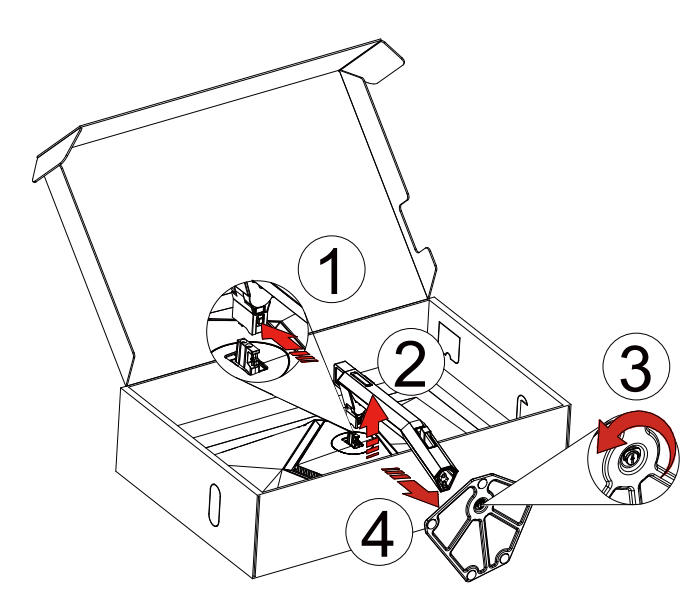

<span id="page-9-0"></span>壁掛配件:

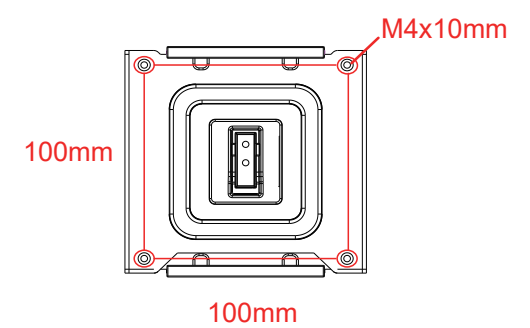

壁掛配件螺絲規格: M4\*10mm

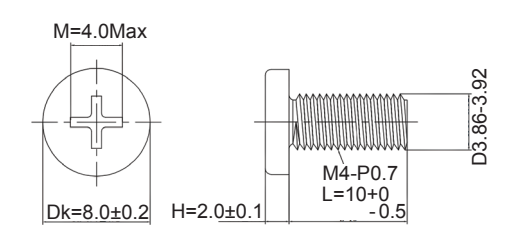

底座螺絲規格: M6\*13 mm (有效螺紋 5.5 mm)

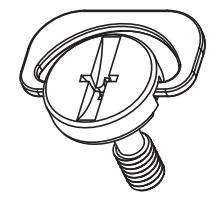

### <span id="page-10-0"></span>調整視角

要獲得最佳觀看效果,建議先面對螢幕的正面,然後再依您的喜好調整螢幕的角度。 請固定腳架,才不致在改變螢幕角度時推倒螢幕。 可將顯示器角度調整如下:

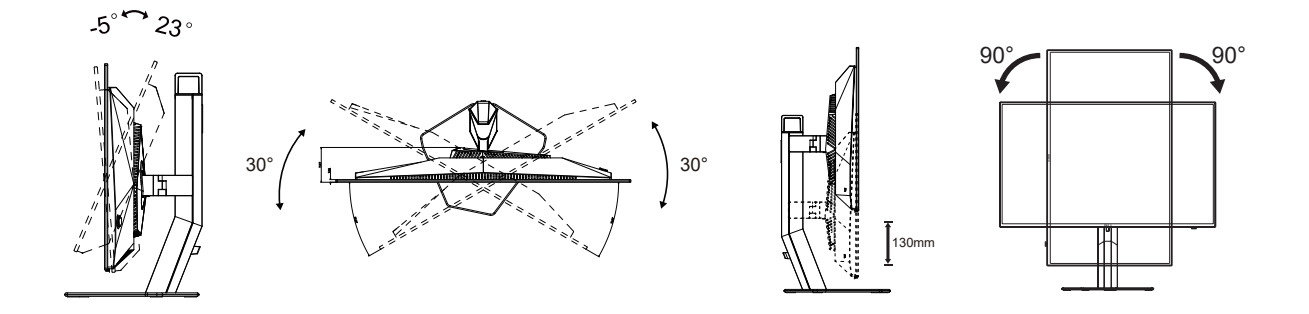

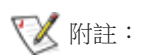

變更角度時,請勿觸碰 OLED 螢幕, 否則可能會造成 OLED 螢幕受損或破壞。

警告 :

- 1. 為了避免可能發生的螢幕損傷,例如面板剝落,螢幕不得向下傾斜 5 度以上。
- 2. 調整螢幕角度時請勿壓迫螢幕。 只能從邊框握住。

<span id="page-11-0"></span>連接顯示器

顯示器背面的纜線連線:

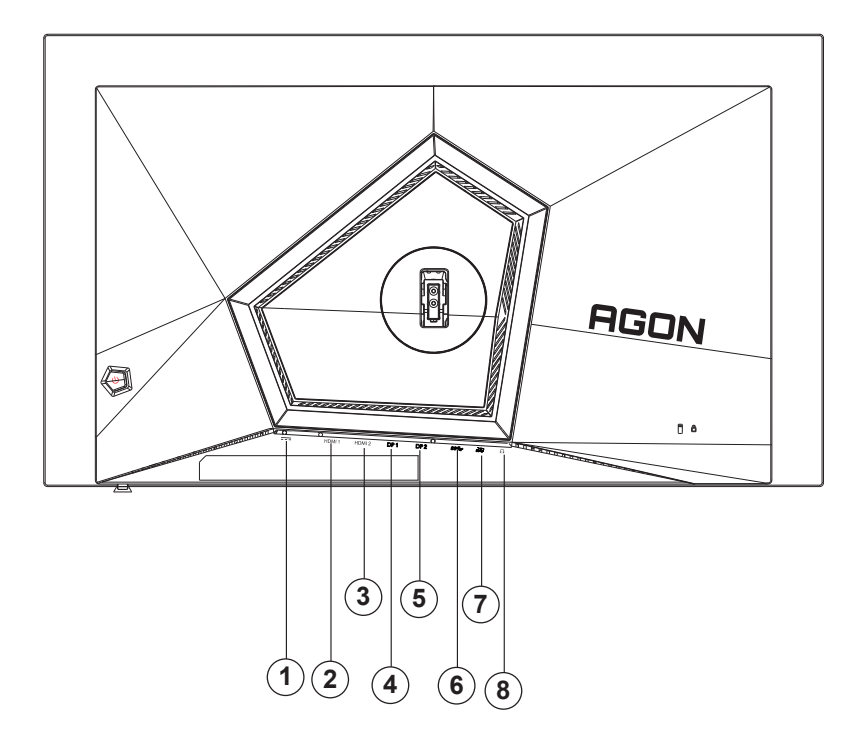

- 1. 電源
- 2. HDMI1
- 3. HDMI2
- 4. DP1
- 5. DP2
- 6. USB 上行埠
- 7. USB3.2 Gen1 下行埠 + 快速充電 x1
- USB3.2 Gen1 下行埠 x1
- 8. 耳麥接口

#### 連接電腦

- 1. 將電源線穩固地連接至顯示器背面。
- 2. 先關閉電腦,再拉出電源線。
- 3. 連接顯示器訊號線至您電腦上的視訊接頭。
- 4. 將電腦與顯示器的電源插頭插入附近的插座。
- 5. 開啟電腦及顯示器。

若顯示器顯示影像,代表安裝正確完成。若未顯示影像,請參考故障排除資訊。

為保護設備,在連接電腦及顯示器前,請務必將電源關閉。

### <span id="page-12-0"></span>壁掛安裝

準備安裝選購的壁掛支架 ( 螺絲直徑為 M4, 長度為 10mm)。

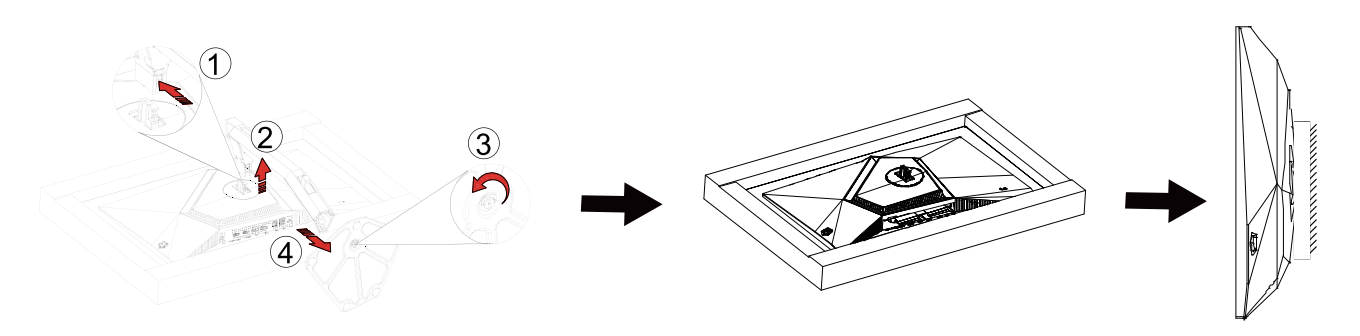

本顯示器可安裝於另購的壁掛支架。 安裝前請先拔下電源線。 按下列步驟進行:

- 1. 卸下底座。
- 2. 依照廠商說明組裝壁掛支架。
- 3. 將壁掛支架插入顯示器後方。 將支架上的小孔, 對準顯示器後方小孔。
- 4. 將 4 個螺釘插入孔中並擰緊。
- 5. 接回纜線。如需將壁掛支架安裝在牆上的說明,請參考選購壁掛支架隨附的使用手冊。

 $\nabla$  附註: 並非所有機型皆含 VESA 壁掛螺絲孔,請洽詢經銷商或 AOC 相關部門。

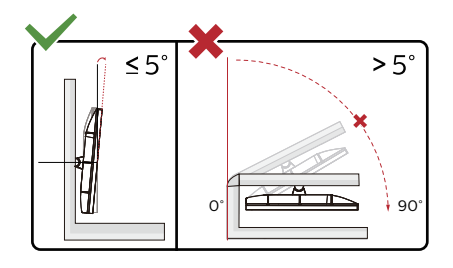

\* 顯示幕設計可能與示意圖不同。

警告:

- 1. 為了避免可能發生的螢幕損傷,例如面板剝落,螢幕不得向下傾斜 5 度以上。
- 2. 調整螢幕角度時請勿壓迫螢幕。 只能從邊框握住。

### <span id="page-13-0"></span>G-SYNC Compatible 功能

1. G-SYNC Compatible 功能相容于 DP/HDMI 2. 若要获得 G-SYNC 的完美遊戏体验,必须另购支援 G-SYNC 的 NVIDIA GPU 卡。 G-Sync 系統需求 连接 G-SYNC 显示器的桌上型电脑: 支援顯示卡:G-SYNC 功能須使用 NVIDIA GeForce® GTX 650 Ti BOOST 或以上的顯示卡。 驱动程式: R340.52 或以上 作业系统: Windows 10 Windows 8.1 Windows 7 系統需求:必須支援 GPU 的 DisplayPort 1.2 連接 G-SYNC 顯示器的筆記型電腦: 支援顯示卡:NVIDIA GeForce® GTX 980M、GTX 970M、GTX 965M GPU 或以上顯示卡 驅動程式:R340.52 或以上 作业系统: Windows 10 Windows 8.1 Windows 7 系统需求: 必须支援直接从 GPU 驱动 DisplayPort 1.2

如需 NVIDIA G-SYNC 的详细资讯,请上网站:https://www.nvidia.cn/

## <span id="page-14-0"></span>**HDR**

相容於 HDR10 格式的輸入訊號。

如果播放器和內容相容,顯示器可能自動啟動 HDR 功能。關於裝置與內容的相容性資訊,請聯絡裝置製造商及內容提供 者。不需要自動啟動功能時,請將 HDR 功能設為「關閉」。

註:

- 1. 3840×2160@50Hz/60Hz 僅適用於 UHD 播放器或 Xbox/PS 等的裝置。
- 2. 顯示設定:
- a. 進入「顯示設定」,選擇 2560x1440 解析度,選擇 HDR 開。
- b. 改為選擇 2560x1440 (若有)解析度,以達到最佳 HDR 效果。

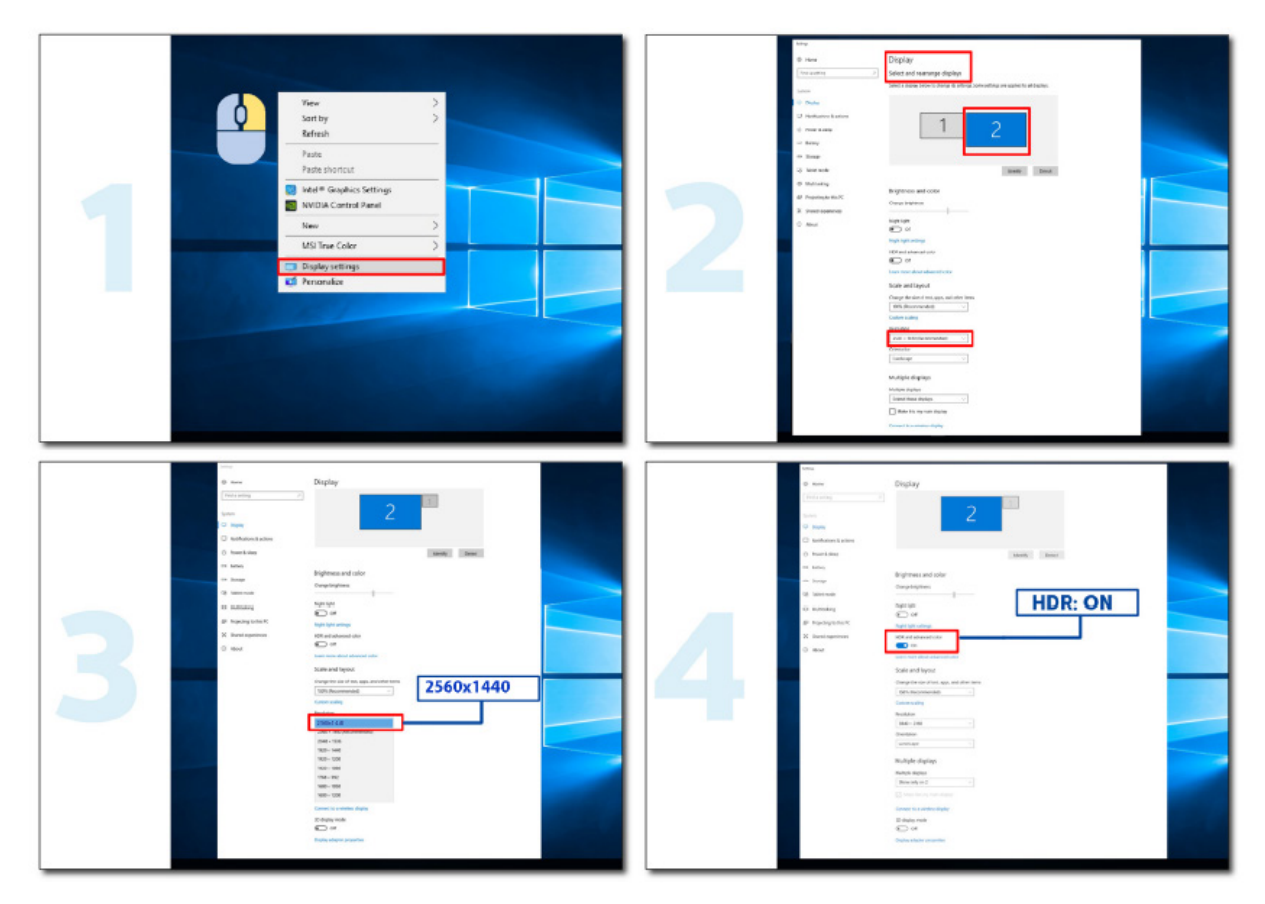

### 螢幕保養

基於 OLED 產品的特性,請按照如下要求進行螢幕保養,降低影像殘留的風險。 因未遵守如下說明而造成的損壞,將不能享受免費保固服務。

#### • 盡量避免顯示靜止影像。

靜止影像是指長時間停留在螢幕上的影像。

靜止影像可能會導致 OLED 螢幕遭到永久性損壞,請遵守下列使用建議:

1. 不要長時間全屏或部分屏幕顯示靜止圖像,因為這會導致屏幕圖像殘留。為避免此問題,請在顯示靜止圖像時適當降低 屏幕亮度和對比度。

2. 長時間觀看 4:3 節目時, 書面左右兩側和書面邊緣會留下不同的標記,請不要長時間使用此模式。

3. 盡可能全屏觀看視頻,而不是在屏幕上的小窗口中觀看 ( 例如 Internet 瀏覽器頁面上的視頻 )。

4. 不要在屏幕上貼標籤或貼紙,以減少屏幕損壞或圖像殘留的可能性。

• 建議連續使用本產品的時間不宜超過 **4** 小時。

本產品採用多項技術來消除可能的圖像殘留。強烈建議您使用預設值並保持功能 " 開啟 ",以避免 OLED 屏幕上出現圖像 殘留,並保持 OLED 顯示屏的最佳使用狀態。

#### • LEA (Logo Extraction Algorithm)( 區域圖像殘留預防 )

為降低出現影像殘留的風險,建議開啟區域影像殘留預防功能。 開啟後,自動降低螢幕四角固定顯示區域亮度,以減輕可能產生的圖像殘留。 此設置預設為「Open」( 開啟 ),可以在 OSD 功能表中進行設定。

#### • TPC (Temporal Peak Luminance Control)( 靜止畫面亮度控制 )

為降低出現影像殘留的風險,當長時間顯示靜止畫面時,畫面的亮度會自動較大幅度降低,以減輕可能產生的影像殘留。 此功能預設為「Open」( 開啟 ),無法關閉。

#### • Orbit( 圖像偏移 )

為降低出現影像殘留的風險,建議開啟影像偏移功能。

開啟後,影像像素會整個呈環狀移動,移動軌跡類似「日」字形,移動幅度與設定的強弱有關,每1分鐘移動一次。移動 後的字元可能會切邊。選擇「Strongest」(最強)時,影像殘留最不容易產生,但可能出現的切邊會最明顯。選擇「Off」( 關閉 ) 時,影像會回到最佳位置。

此功能預設為「Open」( 開啟 )(「弱」),可以在 OSD 功能表中進行設定。

#### • CPC (Convex Power Control)( 凸型亮度控制 )

為降低出現影像殘留的風險,針對不同的書面,自動調整亮度增益,亮度控制按照中間高,兩邊低的凸面數學模型,以減 輕可能產生的影像殘留。

此功能預設為「Open」( 開啟 ),無法關閉。

#### • LBC (Local Brightness Control)( 區域亮度控制 )

為降低出現影像殘留的風險,如果某個區間的累計平均亮度過高,則會自動降低該區域的亮度,以防止該區域亮度效果的 衰退,減輕可能產生的影像殘留。

此設定預設為「Open」( 開啟 ),無法關閉。

#### • JB( 螢幕補償校正 ) /OFF RS (Off Real slow)( 圖像殘留消除 )

基於 OLED 面板的特性,如果長時間顯示靜止的有不同顏色或亮度區隔的畫面,那麼容易產生影像殘留。 為消除可能已產生的影像殘留,建議定期或不定期重複執行螢幕補償修正和影像發留消除功能,以取得理想的影像觀看效 果。

可透過以下任一方法執行此功能:

• 在 OSD 選單中,手動開啟影像殘留消除,然後依選單提示選擇「是」。

・ 顯示器累計運作每滿 4 小時,將自動彈出警告訊息,提示使用者維護螢幕,建議選擇「是 」。若選擇「否 」,則在顯示 器累計運作滿 24 小時後,每小時重複提示一次,直至使用選擇「是」為止。

<span id="page-16-0"></span>• 顯示器累計運作每滿 4 小時,在按鈕關閉或進入待機狀態 2 小時後,將自動執行螢幕補償修正和影像殘留消除。

顯示器會先自動執行螢幕補償修正,再執行影像殘留消除。在螢幕補償修正執行過程中,請保持電源接通,不要操作按鈕, 電源指示燈會閃爍白燈(3秒亮 /3 秒滅), 此過程大約需要 30 秒。結束後,顯示器會接著執行影像殘留消除。 影像殘留消除功能的整個過程大約需要 10 分鐘。請保持電源接通,不要操作按鈕,電源指示燈會閃爍白燈(1 秒亮 /1 秒 滅)。結束後,電源指示燈會熄滅或亮橘燈,顯示器進入關機或待機狀態。

在作業過程中,若使用者按電源按鈕開機,將中斷作業過程,並恢復顯示畫面,此過程需要多等待約 5 秒鐘。在待機狀態 中,顯示器會自動執行螢幕補償修正和影像殘留消除功能,且無法中斷。在 OSD 選單的「其他」部分中,可以確認影像殘 留消除功能的執行次數。

<span id="page-17-0"></span>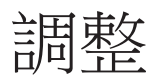

### 快捷鍵

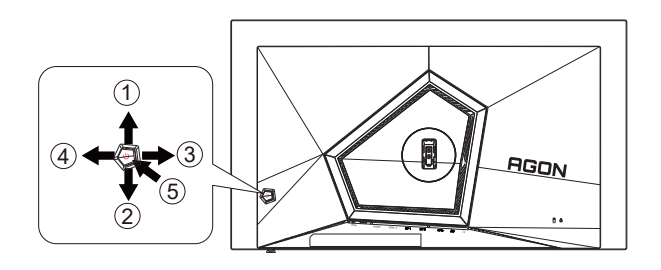

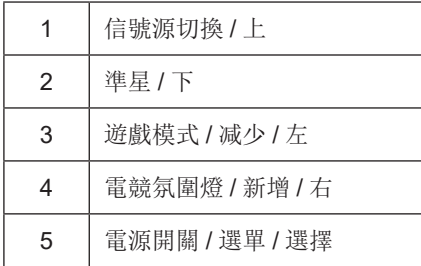

#### 電源 / 選單 / 進入

當顯示器處於關機狀態時,按此鍵打開顯示器電源。 當顯示器處於開機狀態時,按此鍵啟動 OSD 選單或功能調整確認; 當 OSD 選單處於關閉狀態時,長按此鍵約 2 秒關機。

#### 準星 / 下

當 OSD 選單處於關閉狀態時, 按"下"鍵打開或關閉遊戲準星。 顯示器開 / 關後, 遊戲準星會自動關閉。

遊戲模式 / 减少 / 左

當沒有OSD時, 按「左」鍵開啟遊戲模式功能,再根據不同遊戲類型, 按「左」或「右」鍵選擇遊戲模式(FPS、RTS、競速、 玩家 1、玩家 2 或玩家 3)。

電競氛圍燈 / 新增 / 右

當 OSD 選單處於關閉狀態時, 按"右"鍵打開電競氛圍燈調整選單,可根據使用需求, 分別調整電競氛圍燈的强度、模式 和顏色。

信號源切換 / 上

當 OSD 選單處於關閉狀態時, 按"上"鍵啟動信號源切換功能, 連續按"上"鍵或"下"鍵來選擇資訊欄中顯示的信號源, 按 " 選單 " 鍵調整為選擇的信號源。

### OSD 按鍵指南 (選單)

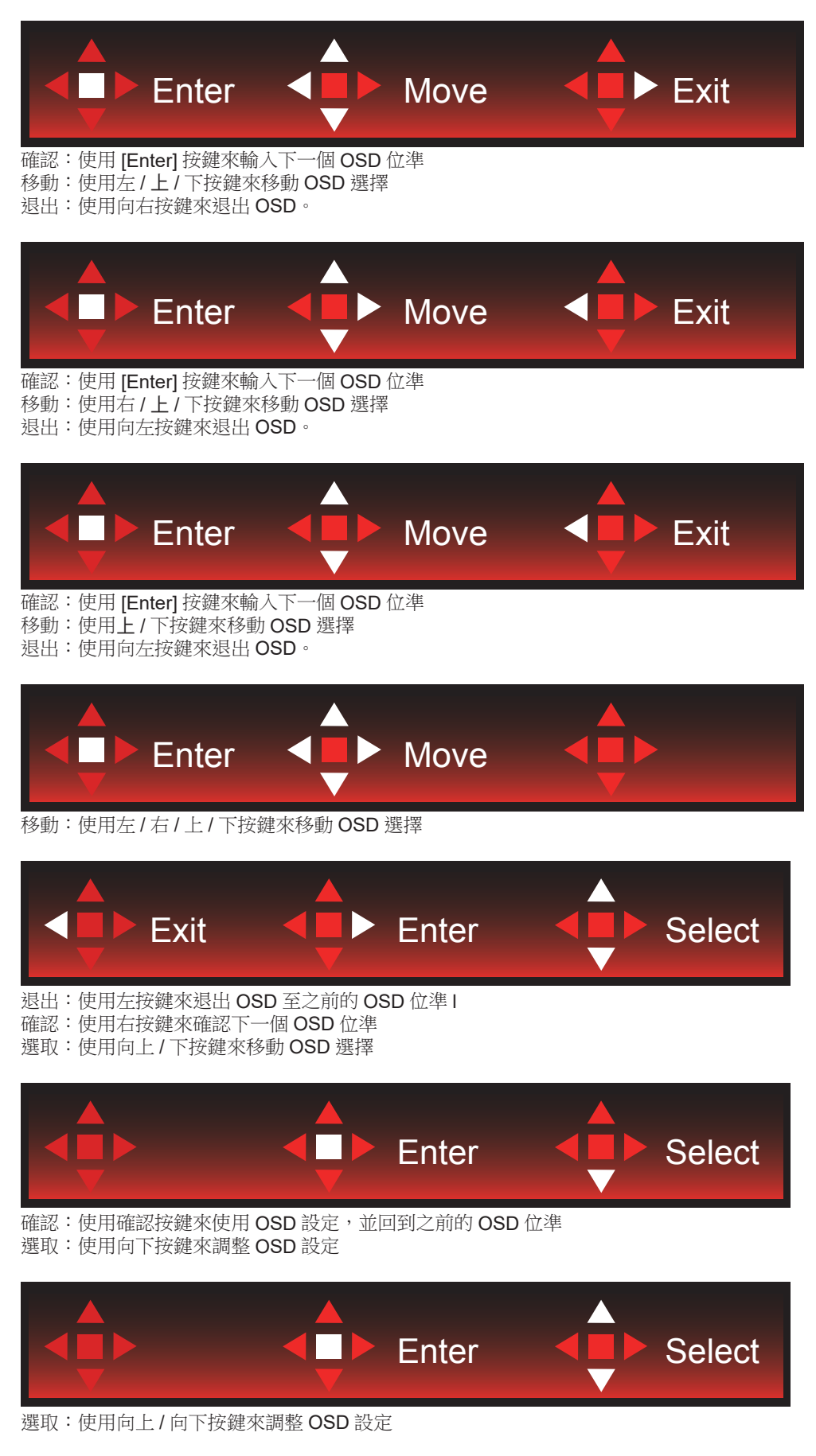

<span id="page-19-0"></span>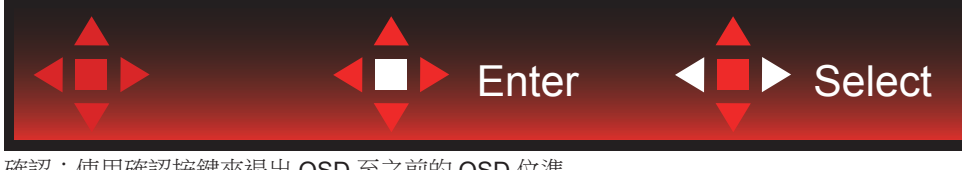

確認:使用確認按鍵來退出 OSD 至之前的 OSD 位準 選取:使用左 / 右按鍵來調整 OSD 設定

# <span id="page-20-0"></span>OSD Setting (OSD 設定)

控制鍵的基本及簡易指令。

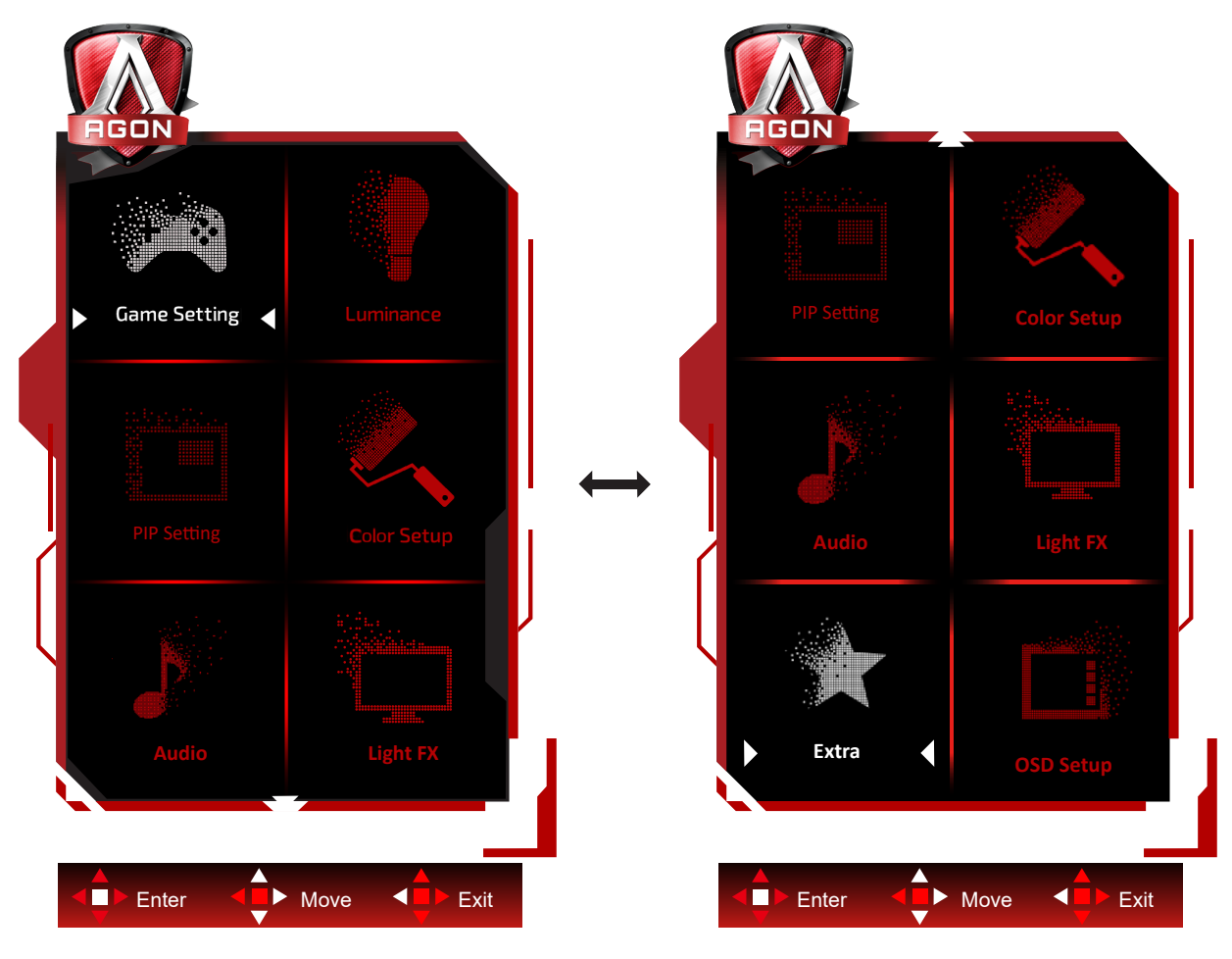

- 1) 按選單按鈕啟動 OSD 視窗。
- 2) 遵照按鍵指南來移動或選取 ( 調整 )OSD 設定。
- 3) OSD 鎖定/解鎖功能: 若要鎖定或解鎖 OSD,請在 OSD 功能未啟動時按住下按鈕 10 秒。

附註:

- 1) 若產品只有一個訊號輸入,則無法調整「輸入選擇」項目。
- 2) ECO 模式 ( 標準模式除外 )、DCR 及 DCB 模式等三個狀態中,僅可存在一個狀態。

Game Setting( 遊戲模式 )

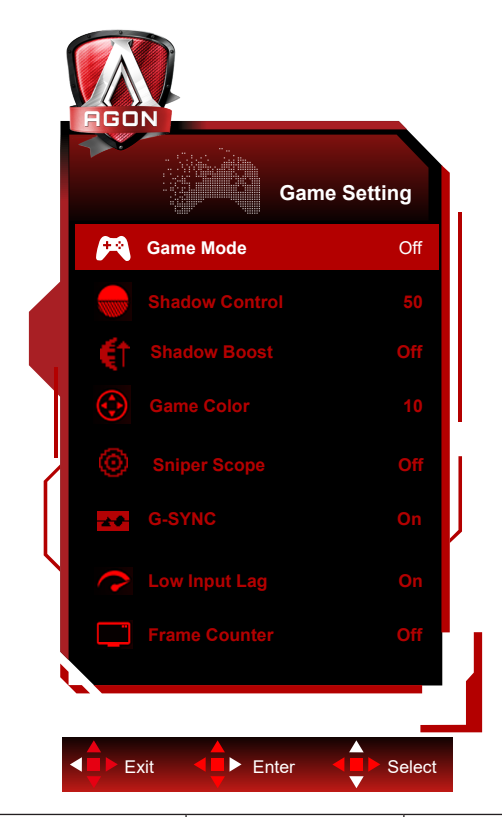

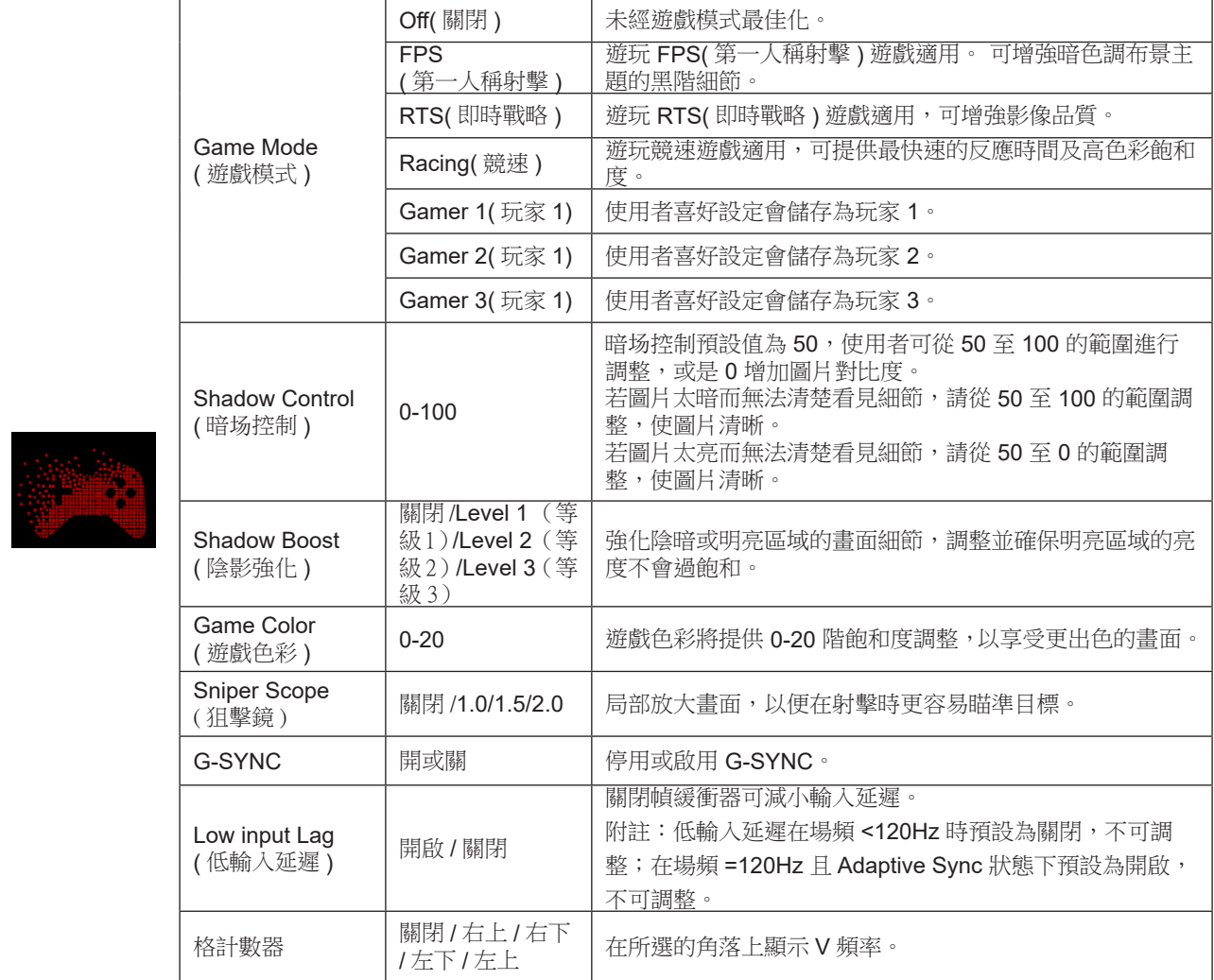

<span id="page-22-0"></span>註 :

「亮度」下的「HDR 模式」或「HDR」設為開時,便無法調整「遊戲模式」、「陰影控制」及「遊戲色彩」。

「色彩設定」中的「色彩空間」設為 sRGB 或 DCI-P3 時,無法調整「遊戲模式」、「暗場控制」及「遊戲色調」項目。

### <span id="page-23-0"></span>Luminance ( 亮度 )

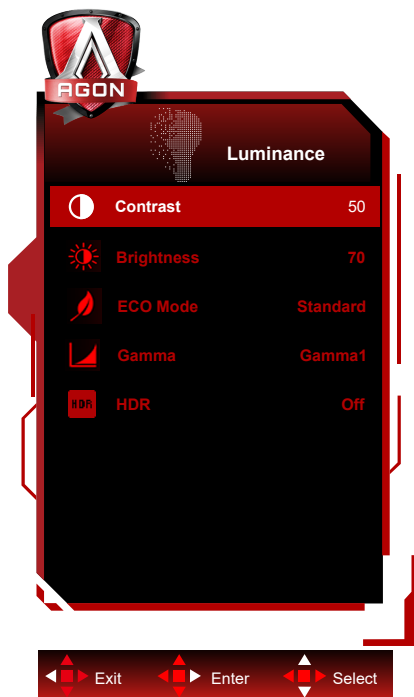

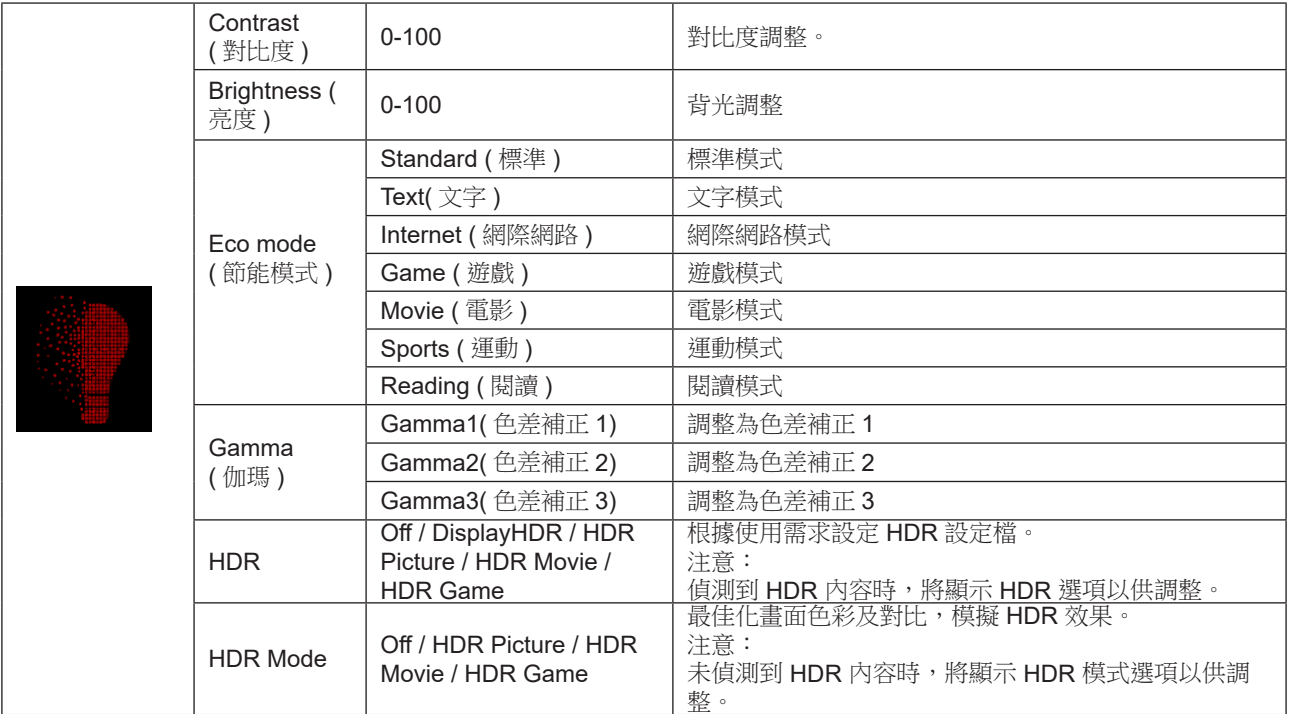

註 :

「影像設定」下的「HDR 模式」設為開時,便無法調整「對比」、「省電模式」及「Gamma」。

「影像設定」下的「HDR」設為開時,便無法調整「亮度」下的所有項目。

「色彩設定」中的「色彩空間」設為 sRGB 或 DCI-P3 時,無法調整「對比度」、「亮度場景模式」、「伽瑪」及「HDR/ HDR 模式」。

### <span id="page-24-0"></span>PIP Setting (PIP 設定 )

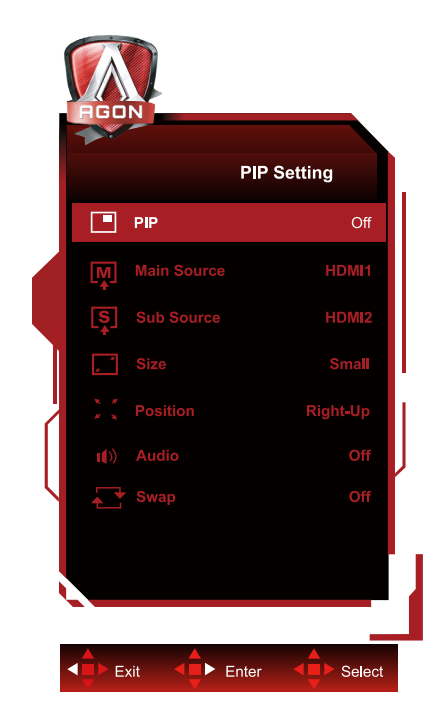

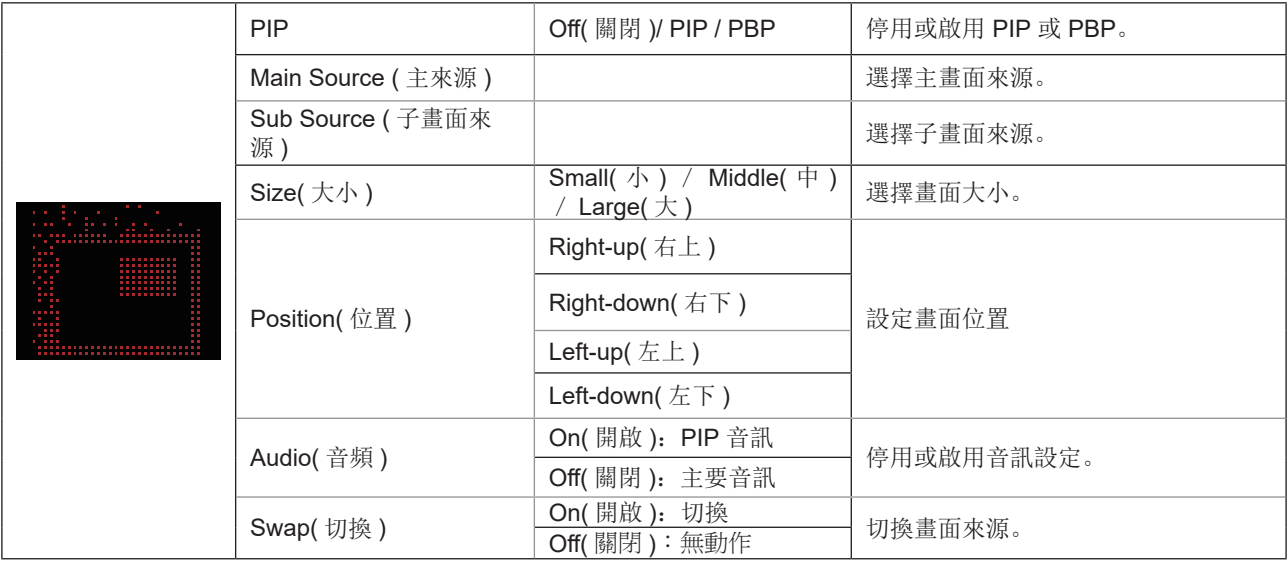

註:

1)「影像設定」下的「HDR」設為開時,便無法調整「PIP 設定」下的所有項目。

2) 啟用 PIP/PBP 時, OSD 選單中的同色相關調整僅對主畫面有效,且不支援子畫面。因此,主畫面和子畫面的色彩可能 不同。

3) 將 PBP 的輸入訊號解析度設為 1280X1440@60Hz,以獲得所需的顯示效果。

4) 啟用 PBP/PIP 時,主畫面 / 子畫面輸入來源的相容性如下表所示:

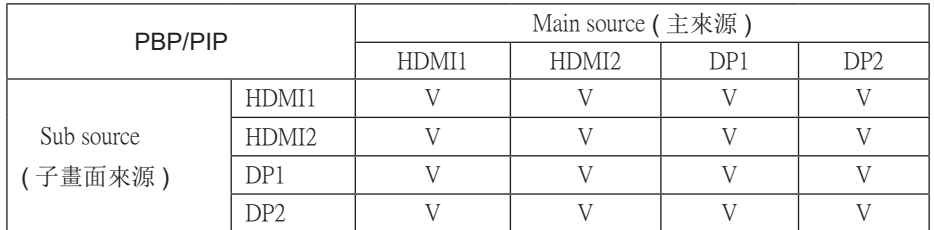

<span id="page-25-0"></span>Color Setup ( 色彩設定 )

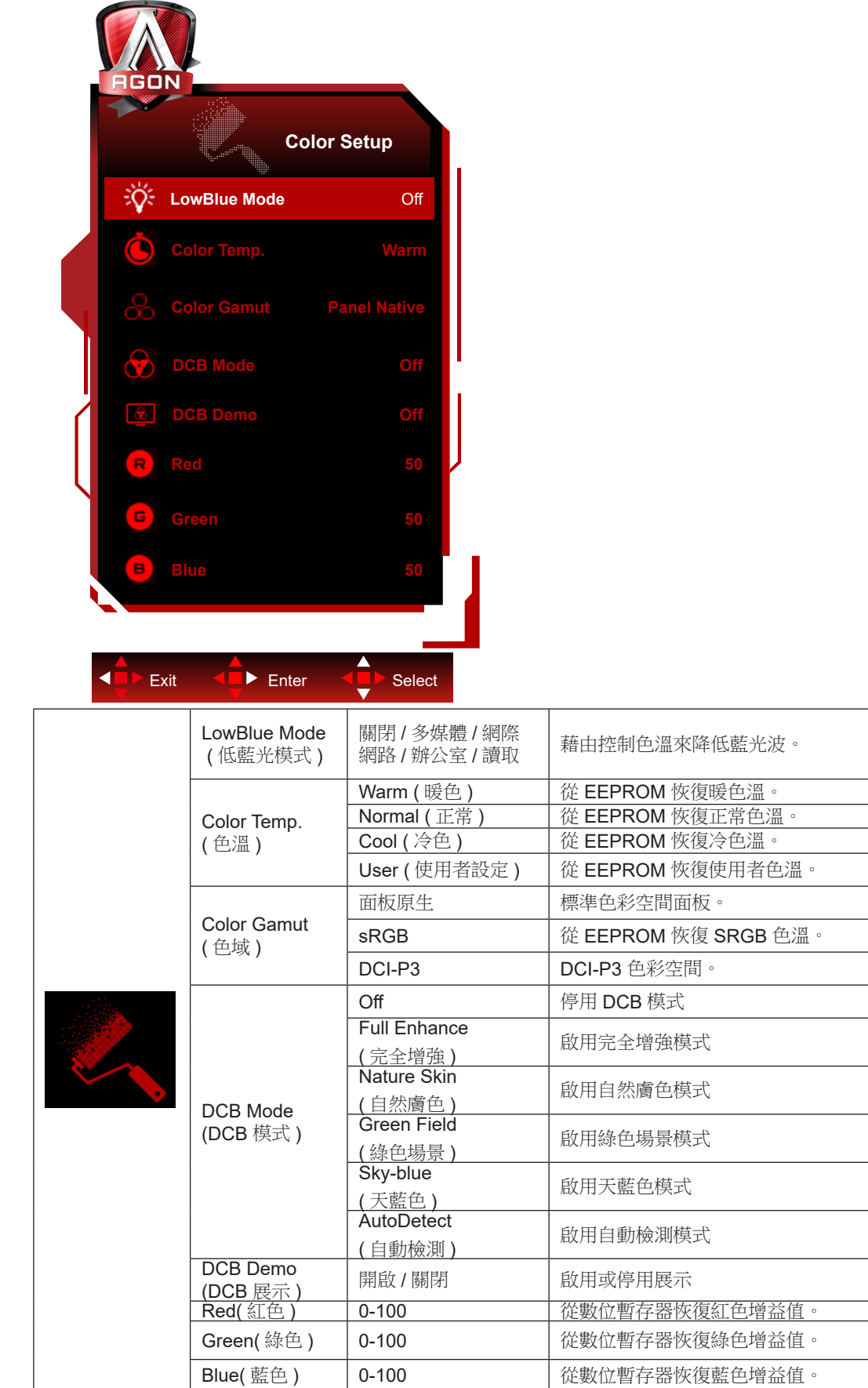

L 註 :

「影像設定」下的「HDR 模式」或「HDR」設為開時,便無法調整「色彩設定」下的所有項目。

Color Space(色彩空間)設為 sRGB 或 DCI-P3 時,無法調整 Color Settings(顏色設定)中的所有其他項目。

### <span id="page-26-0"></span>Audio ( 音訊 )

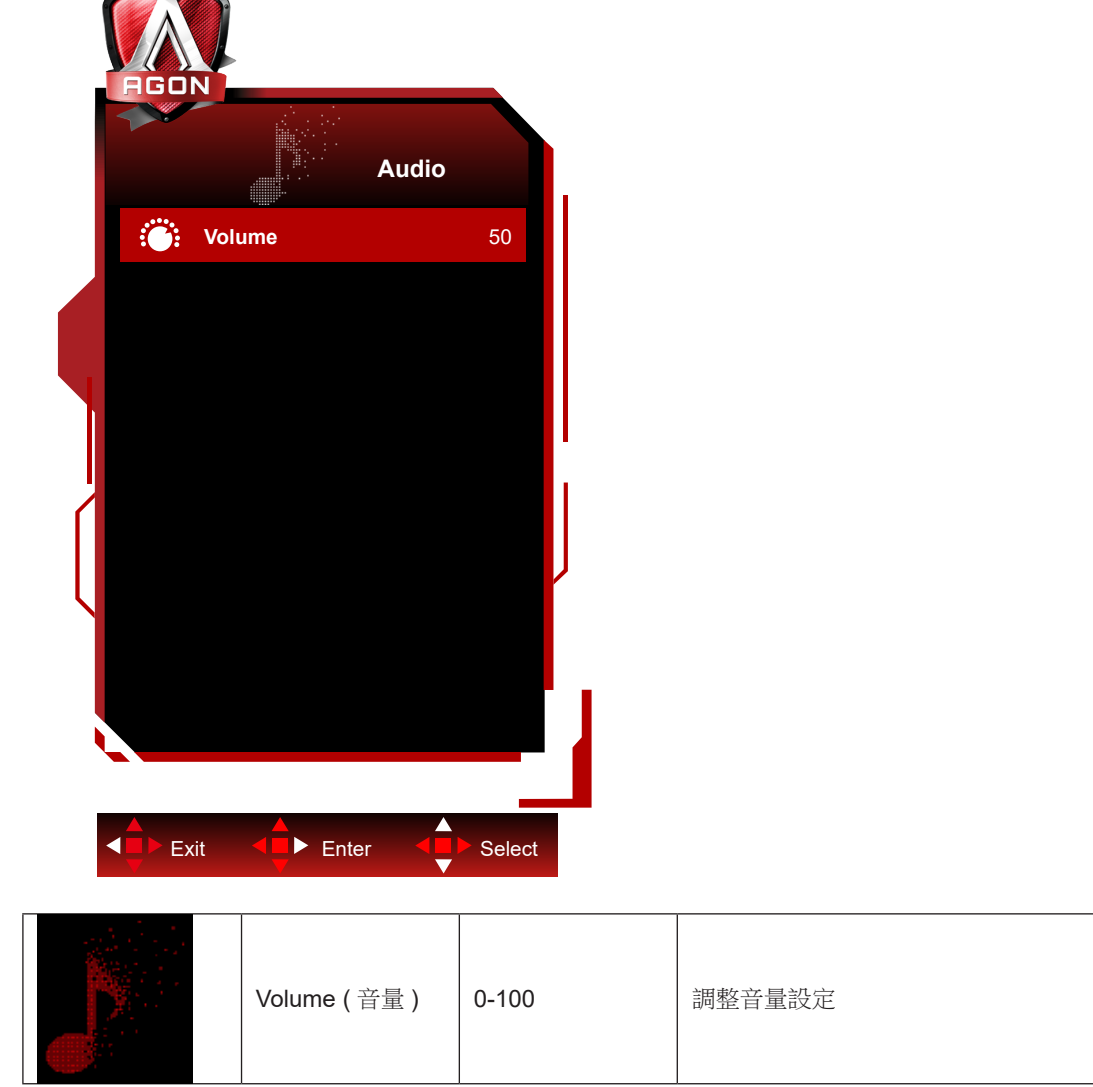

### <span id="page-27-0"></span>Light FX( 電競氛圍燈 )

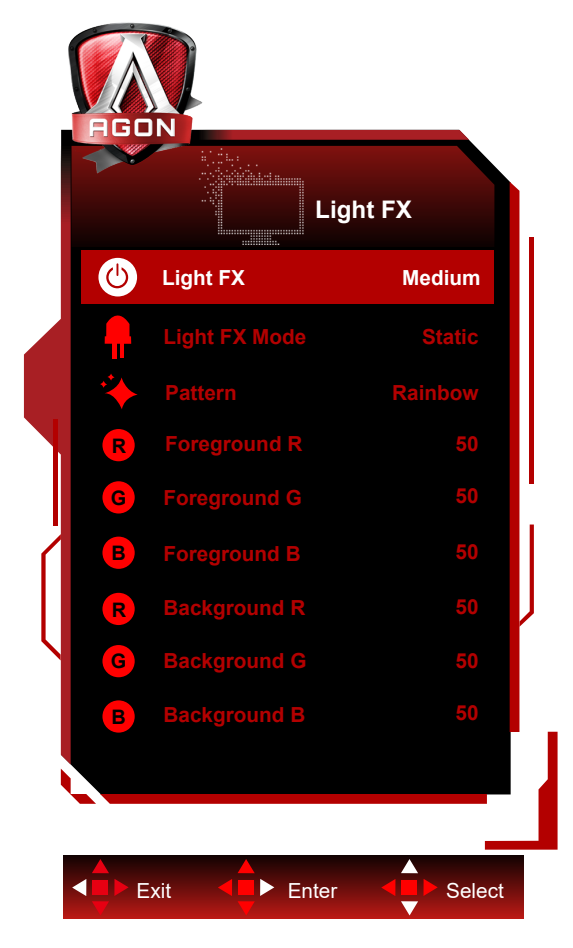

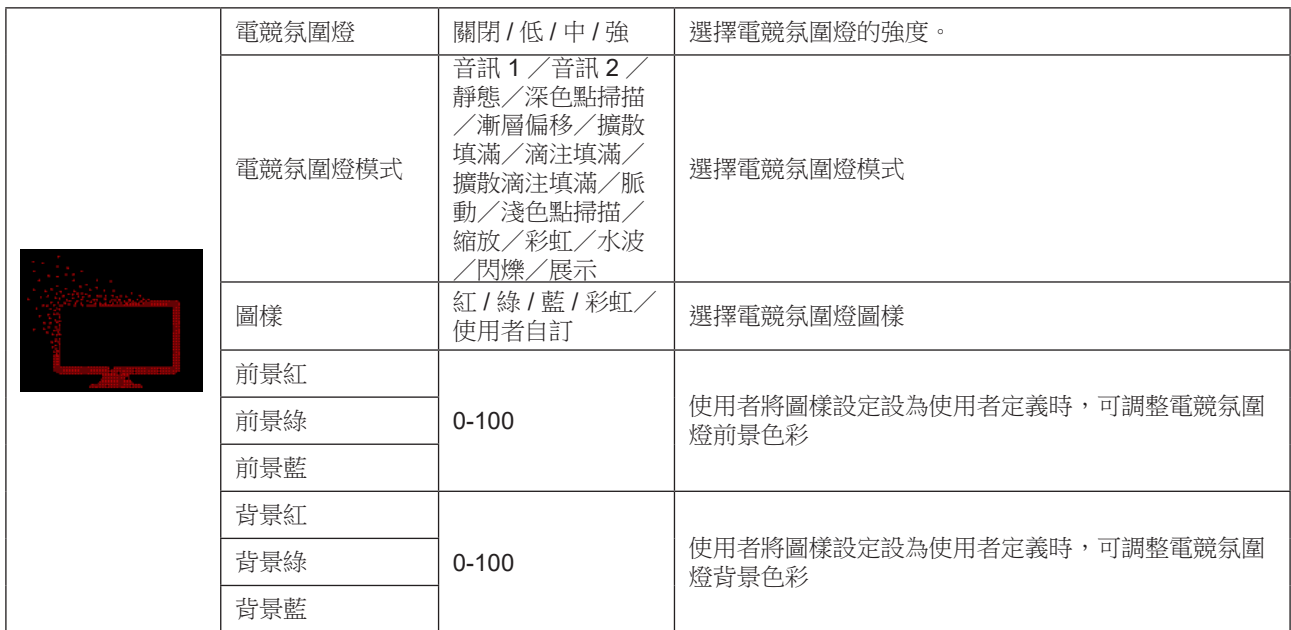

### Extra ( 其他 )

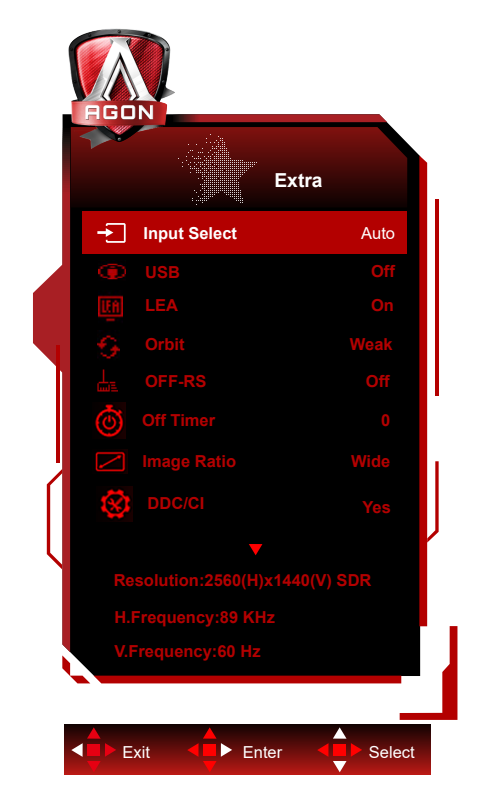

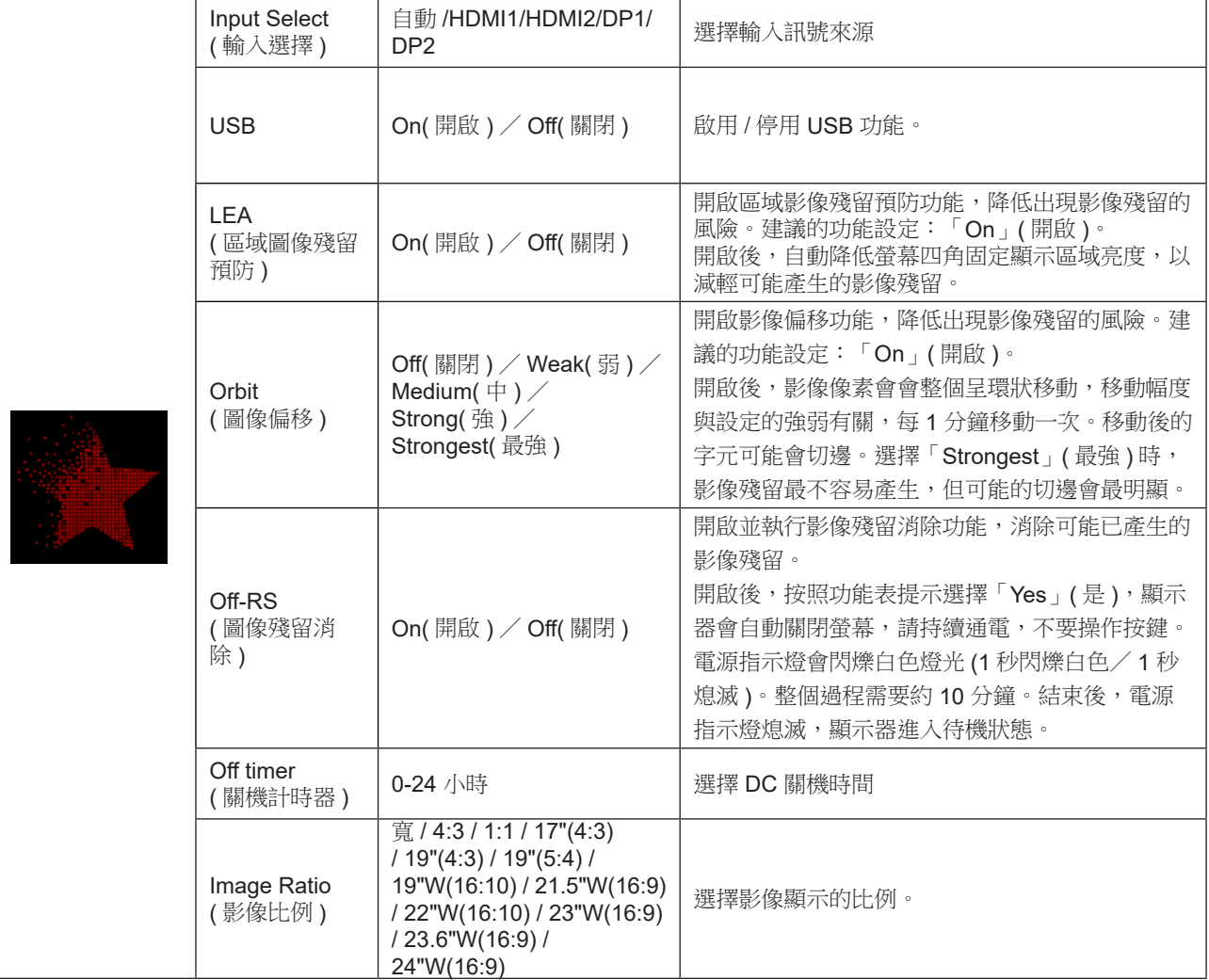

<span id="page-29-0"></span>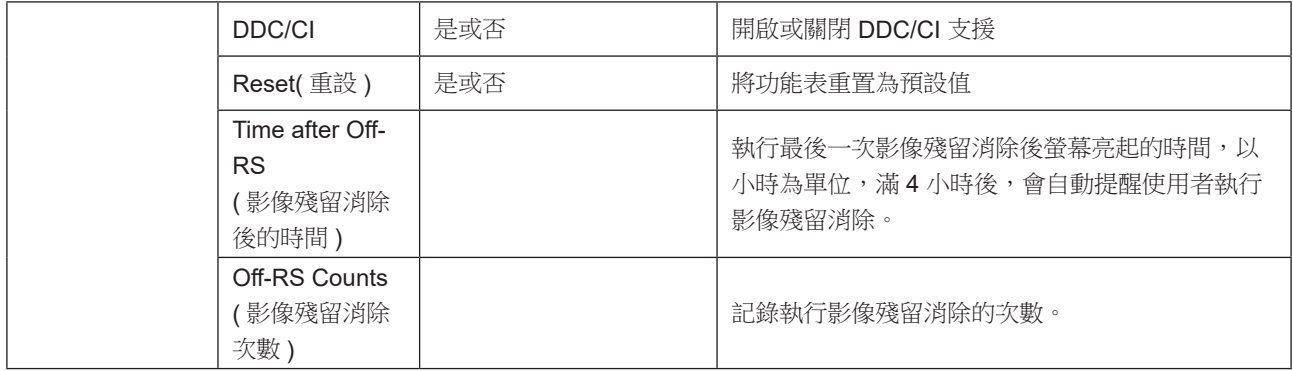

### <span id="page-30-0"></span>OSD Setup (OSD 設定 )

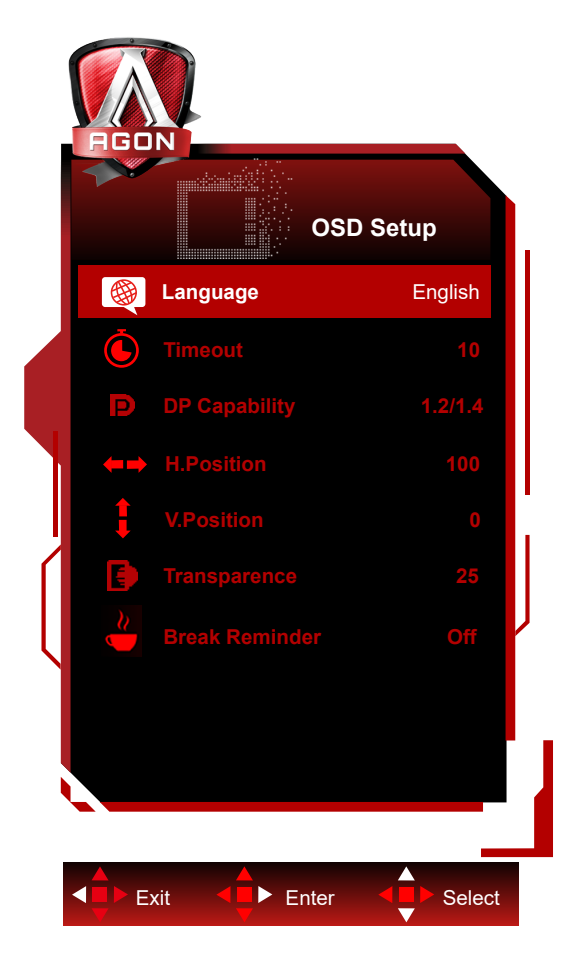

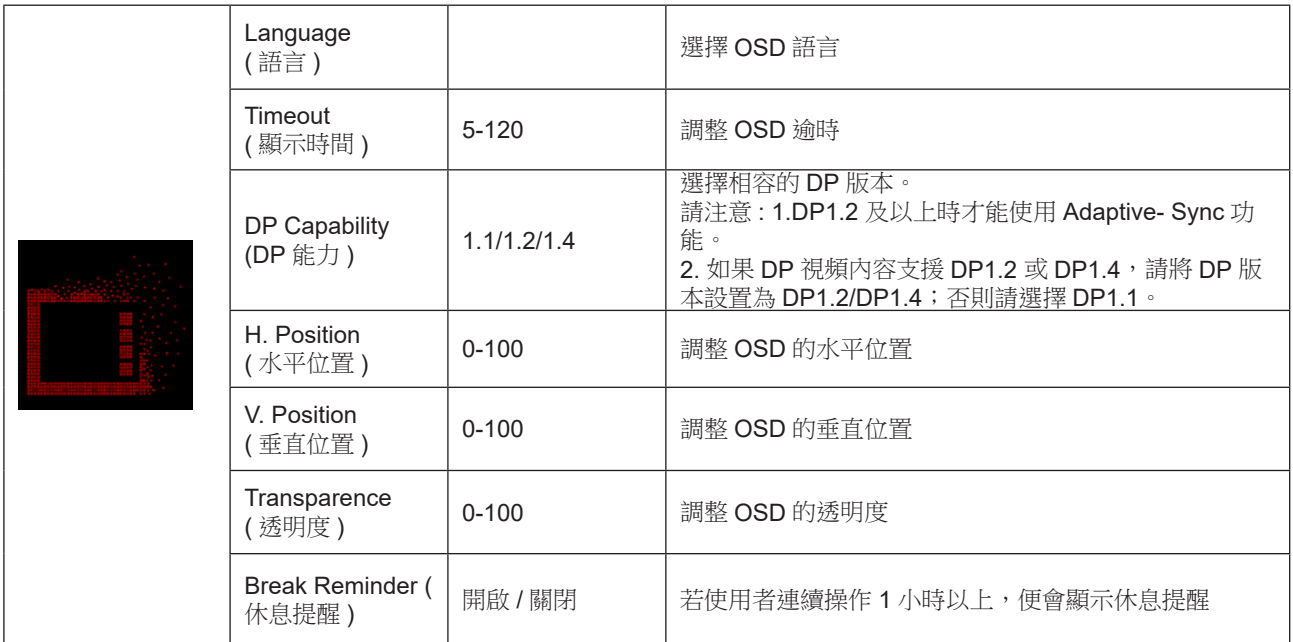

# <span id="page-31-0"></span>LED 指示燈

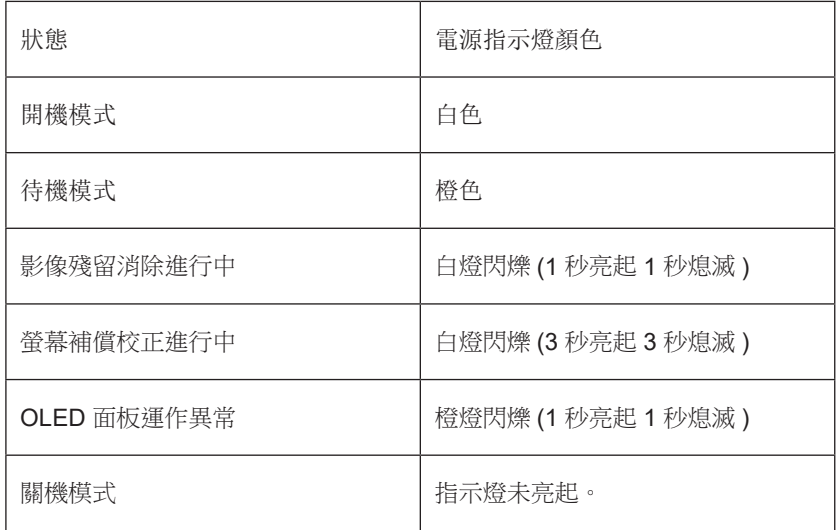

# <span id="page-32-0"></span>故障排除

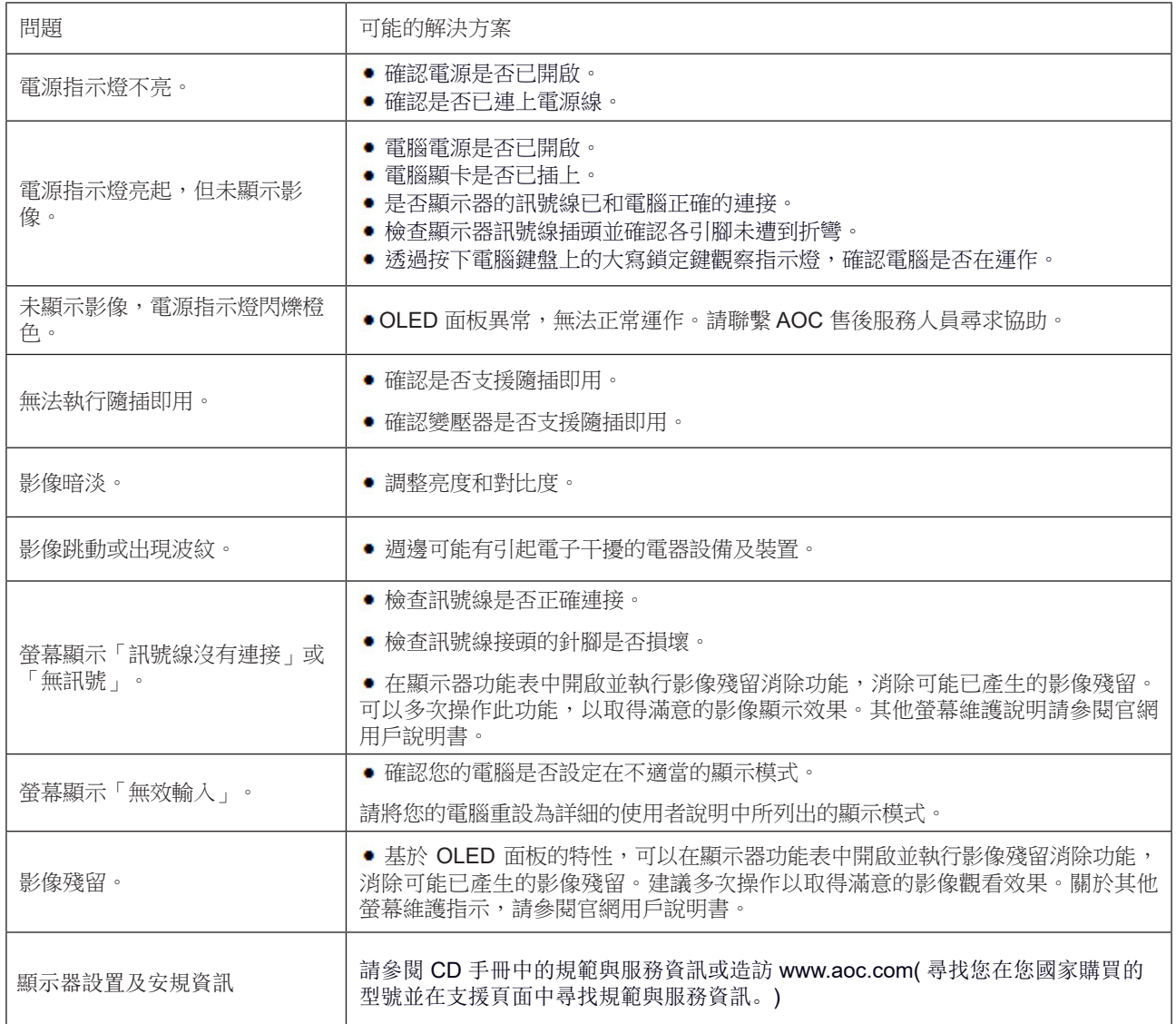

# <span id="page-33-0"></span>規格

## 一般規格

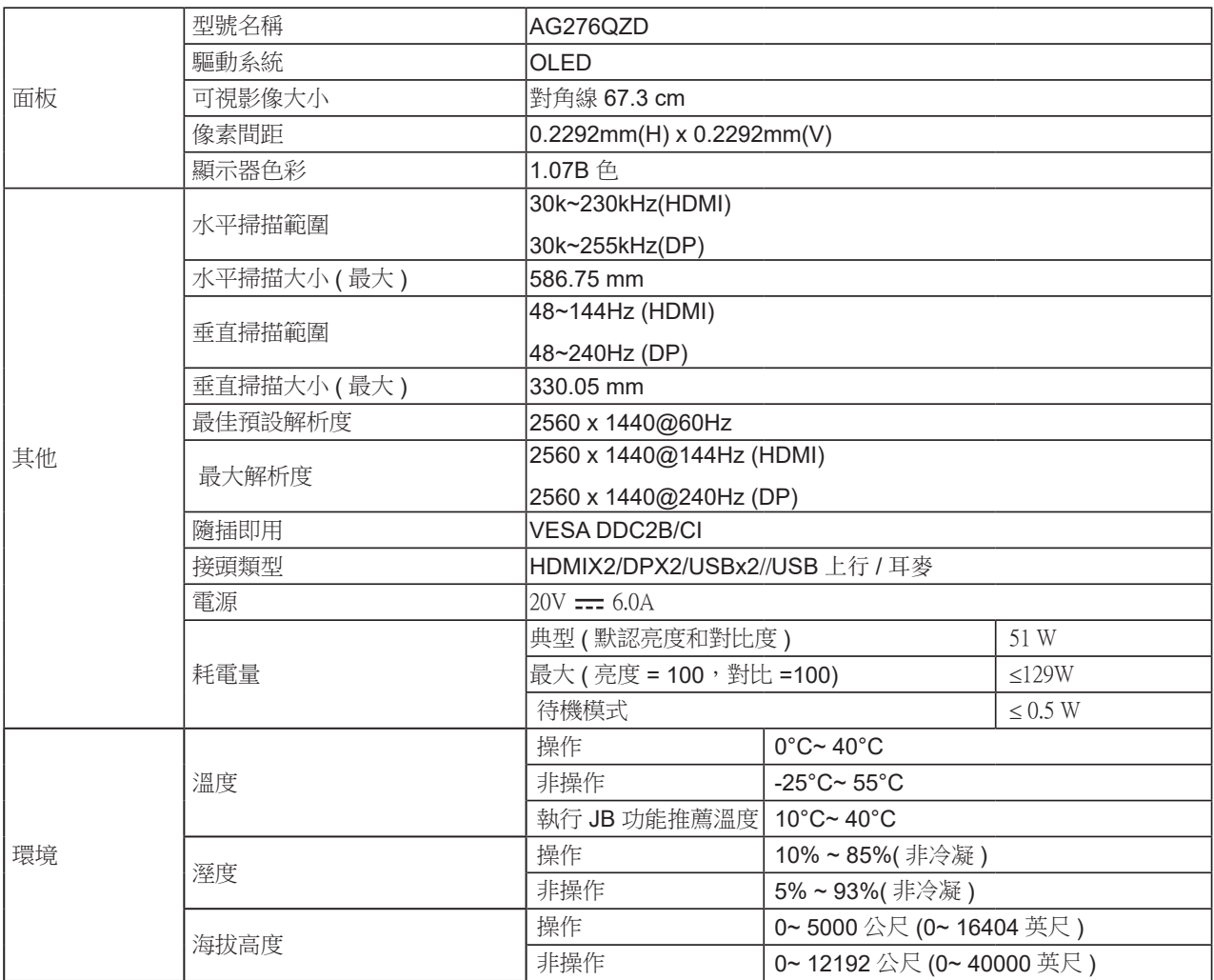

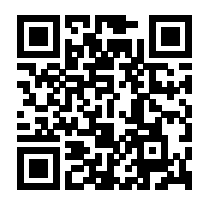

#### <span id="page-34-0"></span>**附註:**

1).本產品支援的顯示器色彩最大數量為 10.7 億色,設定條件如下(可能會因特定顯示卡的輸出限制而有所差異):

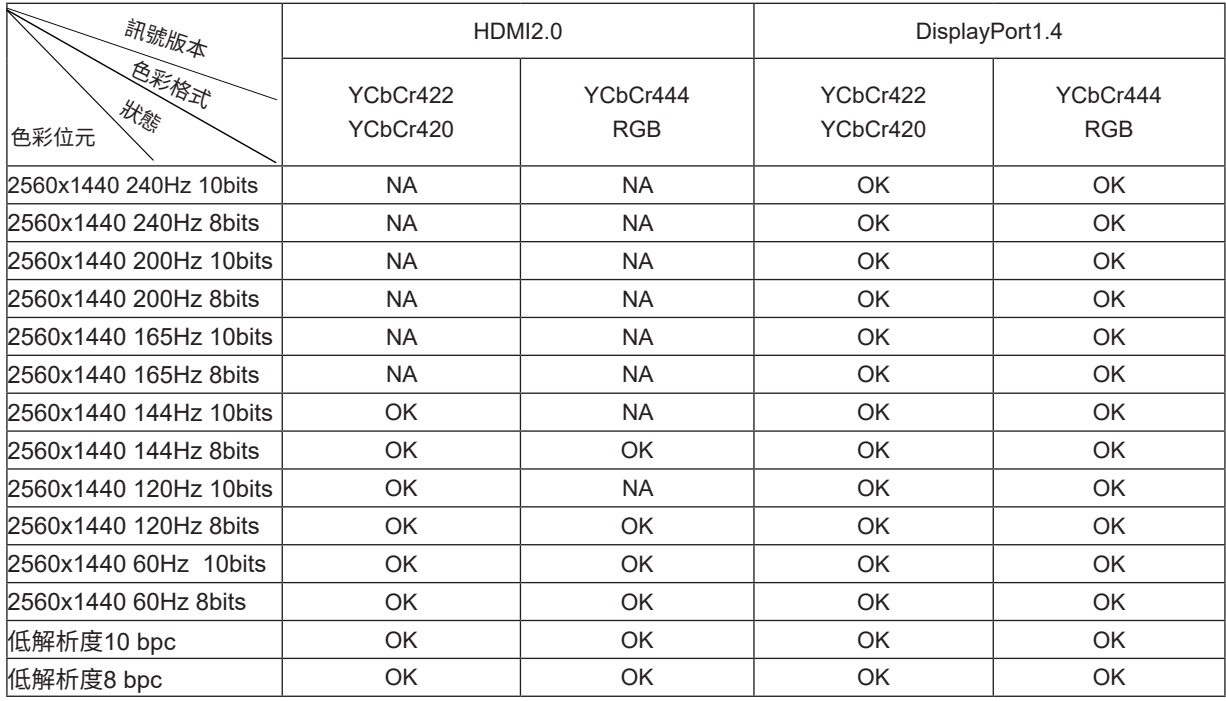

2) 若要讓 DP 1.4 (HBR3) 訊號輸入達到 QHD 240Hz 10.7 億色 (RGB/YCbCr 4:4:4 格式),必須使用支援 DSC 的顯示 卡。請洽詢顯示卡製造商,以取得 DSC 支援。

# <span id="page-35-0"></span>預設顯示模式

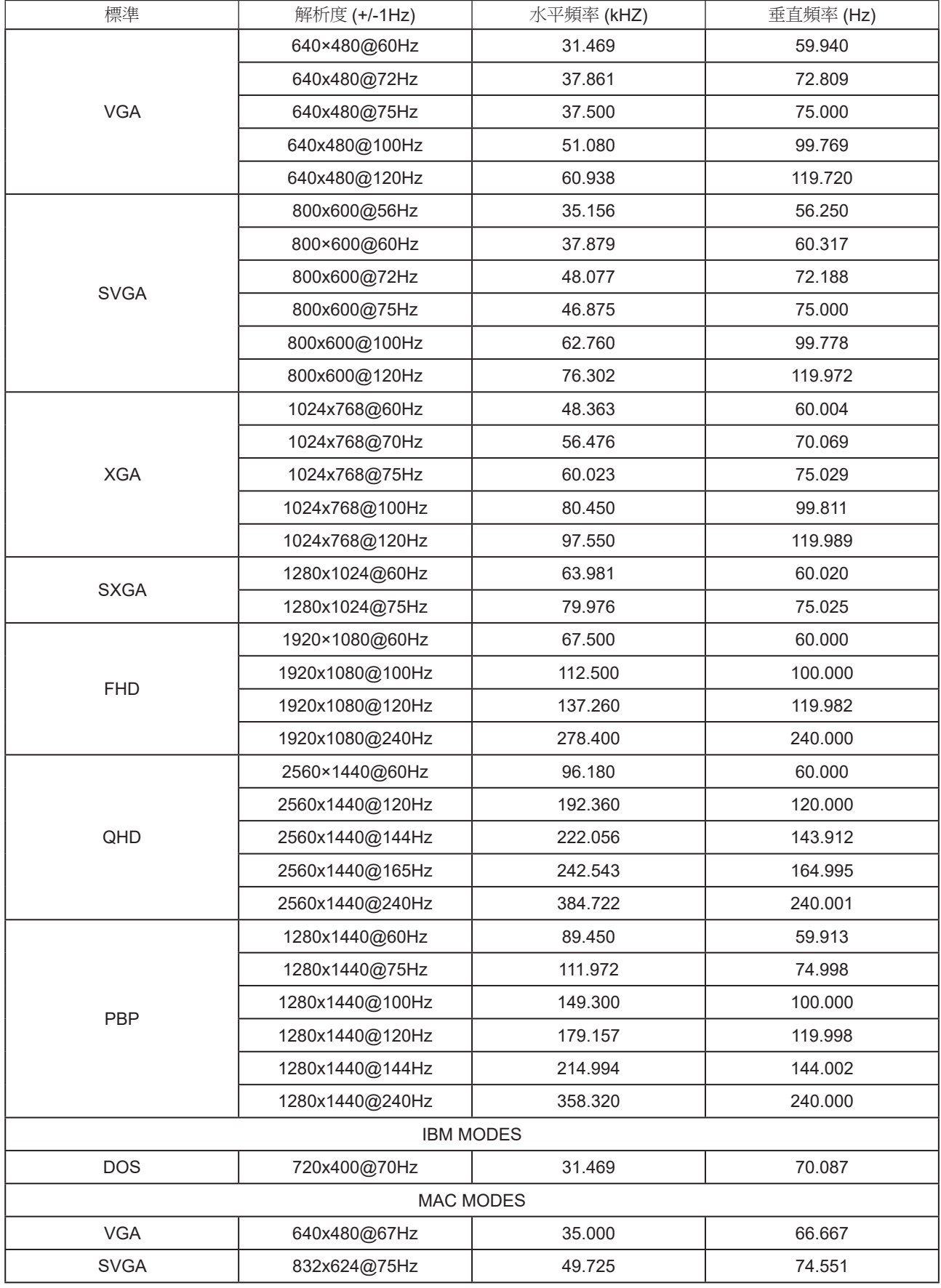

#### 注:

根據 VESA 標準,計算不同作業系統和顯示卡的重新整理速率(場頻)時,會出現一定的誤差(+/-1Hz)。本產品已將額 定重新整理速率四捨五入計算,以改進相容性。請參照實際產品。

# 接腳分配

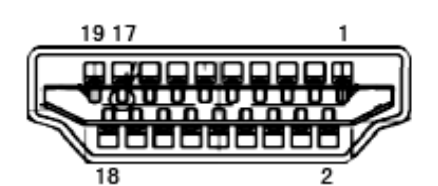

19 針彩色顯示器訊號線

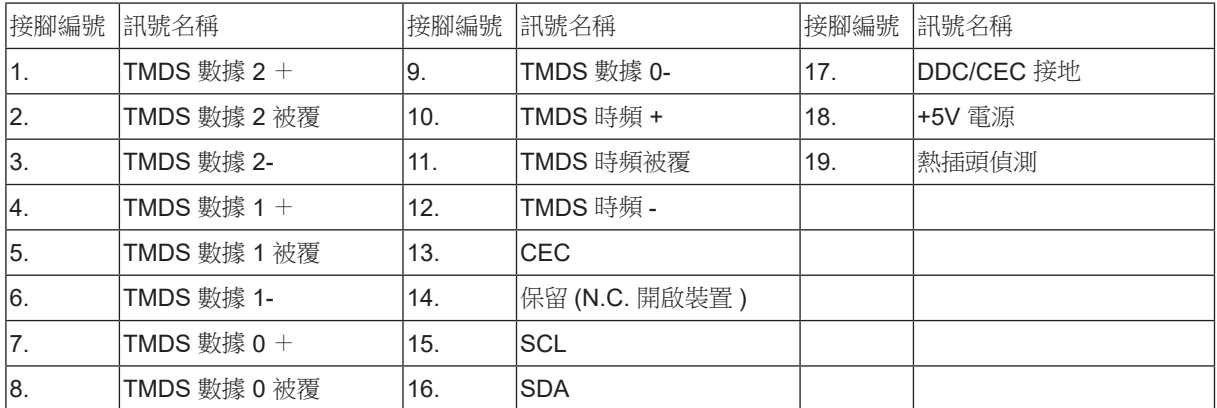

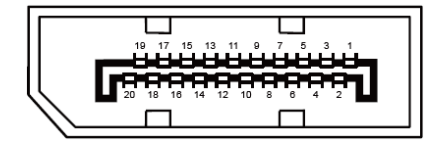

20 針彩色顯示器訊號線

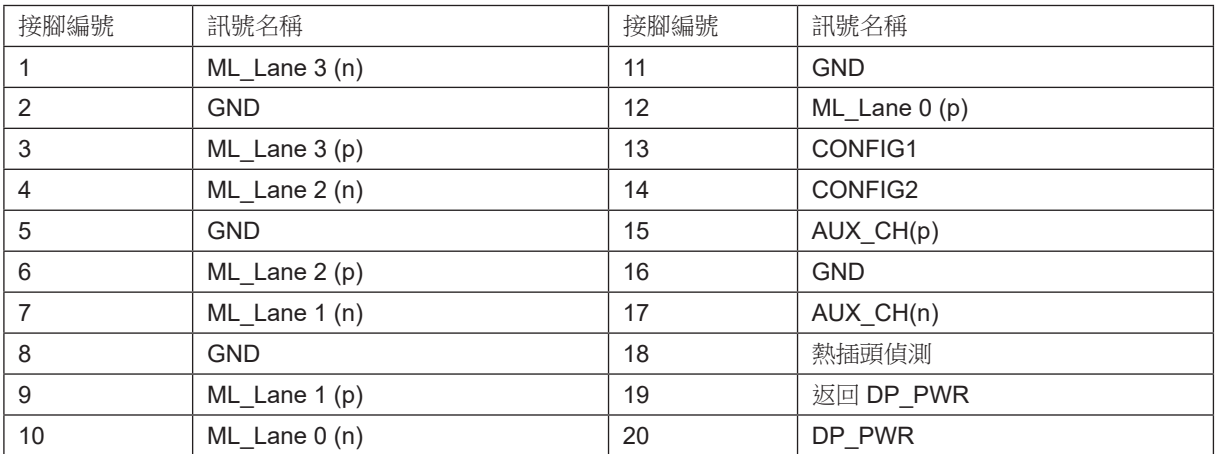

# 隨插即用

隨插即用 DDC2B 功能

本顯示器具備符合 VESA DDC 標準的 VESA DDC2B 性能。即本顯示器可告知主機系統其身分,並依據所用的 DDC 程度, 提供有關顯示性能的其他資訊。

DDC2B 是以 I2C 通訊協定為基礎的雙向數據通道。主機可透過 DDC2B 通道要求 EDID 資訊。

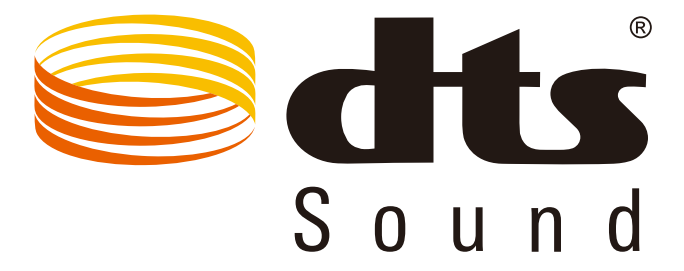

如需 DTS 專利資訊,請參見 http://patents.dts.com。 Manufactured under license 依 DTS Licensing Limited 授權製造。 DTS、符號及 DTS 連同符號皆為註冊商標,且 DTS Sound 為 DTS, Inc 的註冊商標。© DTS, Inc. 保留所有權利。